# **République Algérienne D´démocratique et Populaire**

Ministère de l'Enseignement Supérieur et de la Recherche Scientifique

Université Kasdi Merbah Ouargla

Faculté des Nouvelles Technologies de l'Information et la Communication

D´département de l'informatique et Technologies de l'information

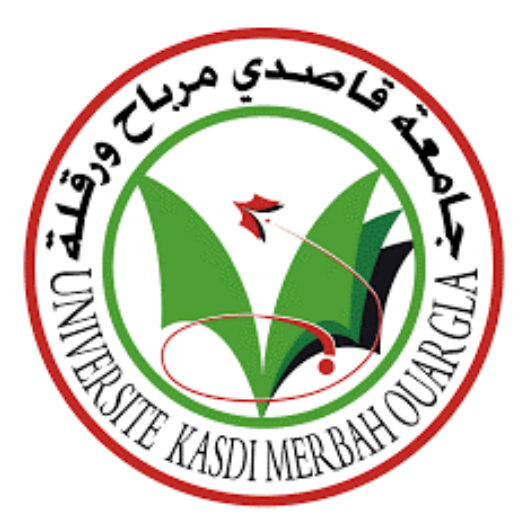

Mémoire présenté en vue de l'obtention du diplôme Master

# **Titre :**

**Une approche de watermarking irréversible d'image médicale dans le domaine spatiale**

**La date 14/06/2023**

**Par :**

- **Bendjeriou Yamna Boucif**
- **Ait kaci Nassima**

**Devant les jurys :**

- **Encadreur : Mr. KHALDI Amine**
- **Président : Mr. Kahlessenane Fares**
- **Examinateur : Mr. Euschi Salah**

**Année Universitaire :2022/2023**

# <span id="page-1-0"></span>**Remerciement**

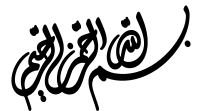

**D'abord, grâce à Dieu, qui nous a donné la force et nous a aidés à compléter cette recherche et à la mener à bien de cette manière.**

**Nous adressons nos sincères remerciements au Monsieur Khaldi Amine, Encadreur de ce travail, pour nous avoir guidé et pour nous avoir consacré son temps tout au long de la réalisation de cette thèse, nous lui disons merci.**

**Nous tenons à remercier sincèrement les membres du jury d'avoir accepté de juger et d'évaluer nos travaux, ainsi que les enseignants du Département d'informatique.**

**Nous remercions également nos familles une par une, en particulier nos parents qui ont été patients et tolérants envers nous et nous ont soutenus à tous les niveaux, et nous remercions nos amis et proches et tous ceux qui nous ont soutenus matériellement ou moralement.**

i

# <span id="page-2-0"></span>**Résumé**

Le développement des technologies de l'information et de la communication, a conduit à la généralisation des échanges de données sur Internet. La sécurité et la confidentialité de ces données sont une préoccupation majeure, Étant donné qu'ils nécessitent une protection adéquate contre les attaques. Le tatouage numérique est apparu comme une solution pour sécuriser les images partagées y compris l'imagerie utilisée en télémédecine.

L'objectif de notre travail est de développer un algorithme de tatouage d'images numériques où l'information à insérer est une donnée liée au patient. L'insertion de la marque est réalisée dans le domaine spatial. Cependant, lors de cette insertion deux contraintes essentielles doivent être respectées : la capacité et l'imperceptibilité de la marque insérée. L'objectif du tatouage numérique est de sécuriser les images, il est nécessaire de s'assurer que la marque ne dégrade pas la qualité visuelle de l'image.

Dans cette optique, nous proposons une approche qui vise à garantir un compromis optimal entre la capacité d'insertion et l'imperceptibilité des images.

**Mots clés :** Tatouage numérique, domaine spatial, image numérique.

# <span id="page-3-0"></span>**Abstract**

The development of information and communication technologies has led to the generalization of data exchanges on the Internet. The security and confidentiality of this data are a major concern, since they require adequate protection against attacks. Digital watermarking has emerged as a solution for securing shared images, including imagery used in telemedicine.

The objective of our work is to develop a digital image watermarking algorithm where the information to be inserted is patient-related data. The insertion of the brand is carried out in the spatial domain. However, during this insertion two essential constraints must be respected: the capacity and the imperceptibility of the inserted mark. The objective of digital watermarking is to secure the images, it is necessary to ensure that the mark does not degrade the visual quality of the image.

In this perspective, we propose an approach, which aims to guarantee an optimal compromise between the insertion capacity and the imperceptibility of the messages.

**Keywords:** digital watermarking, spatial domain, digital image.

# **ملخص:**

أدى تطور تكنولوجيا المعلومات واالتصاالت إلى تعميم تبادل البيانات على اإلنترنت. يعتبر أمن وسرية هذه البيانات مصدر قلق كبير، ألنها تتطلب حماية كافية ضد الهجمات. ظهرت العالمات المائية الرقمية كحل لتأمين الصور المشتركة، بما في ذلك الصور المستخدمة في التطبيب عن بعد.

الهدف من عملنا هو تطوير خوارزمية للعالمة المائية للصور الرقمية حيث تكون المعلومات المراد إدراجها بيانات متعلقة بالمريض. يتم إدخال العالمة التجارية في المجال المكاني. ومع ذلك، أثناء هذا اإلدراج يجب احترام عائقين أساسيين: القدرة وعدم إدراك العالمة المدرجة. الهدف من العالمة المائية الرقمية هو تأمين الصور، فمن الضروري التأكد من أن العالمة ال تقلل من الجودة المرئية للصورة.

من هذا المنظور ، نقتر ح نهجًا يهدف إلى ضمان الحل الوسط الأمثل بين سعة الإدر اج و عدم إدر اك الر سائل.

**الكلمات المفتاحية:** العالمة المائية الرقمية، المجال المكاني، الصورة الرقمية.

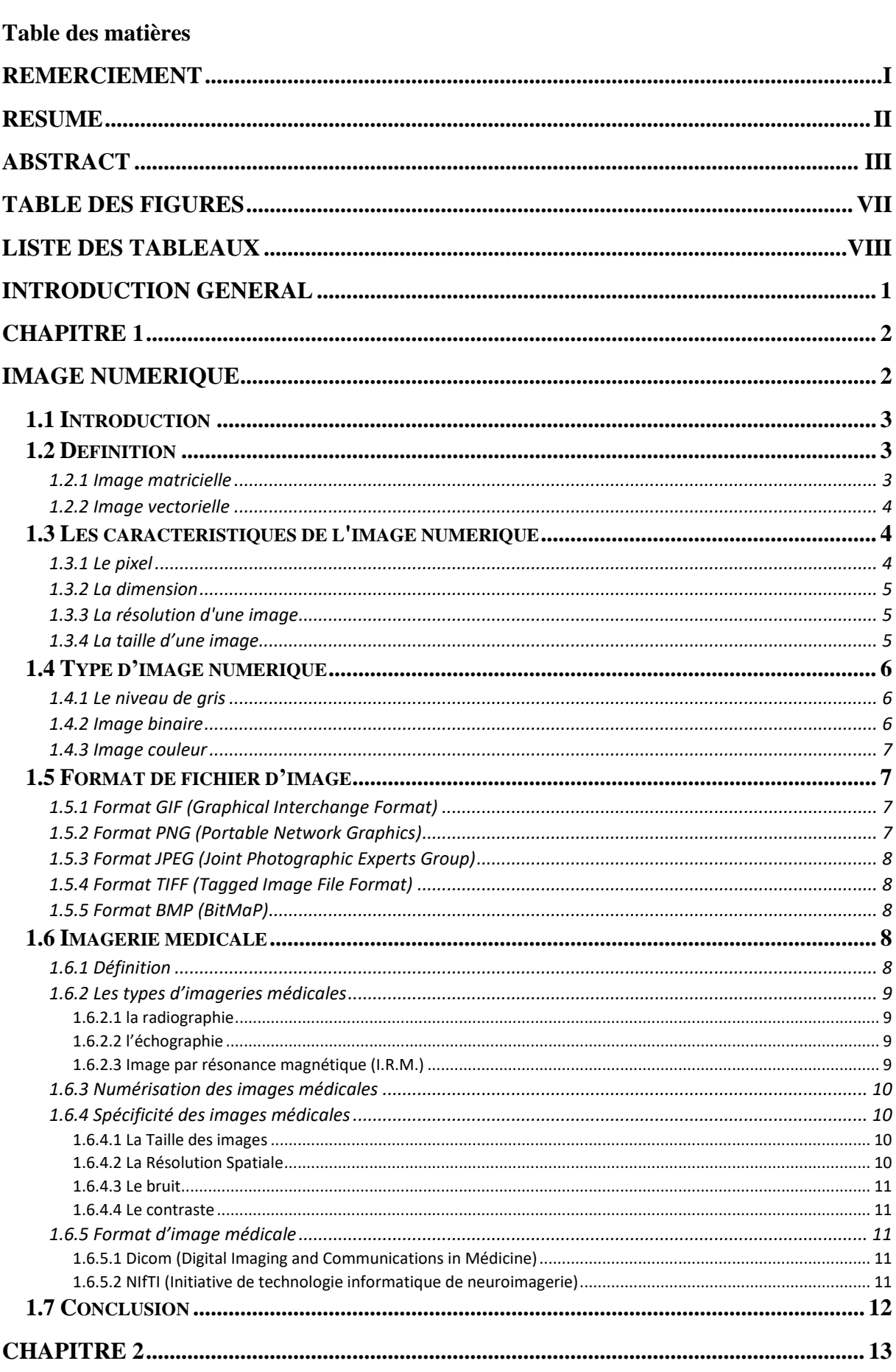

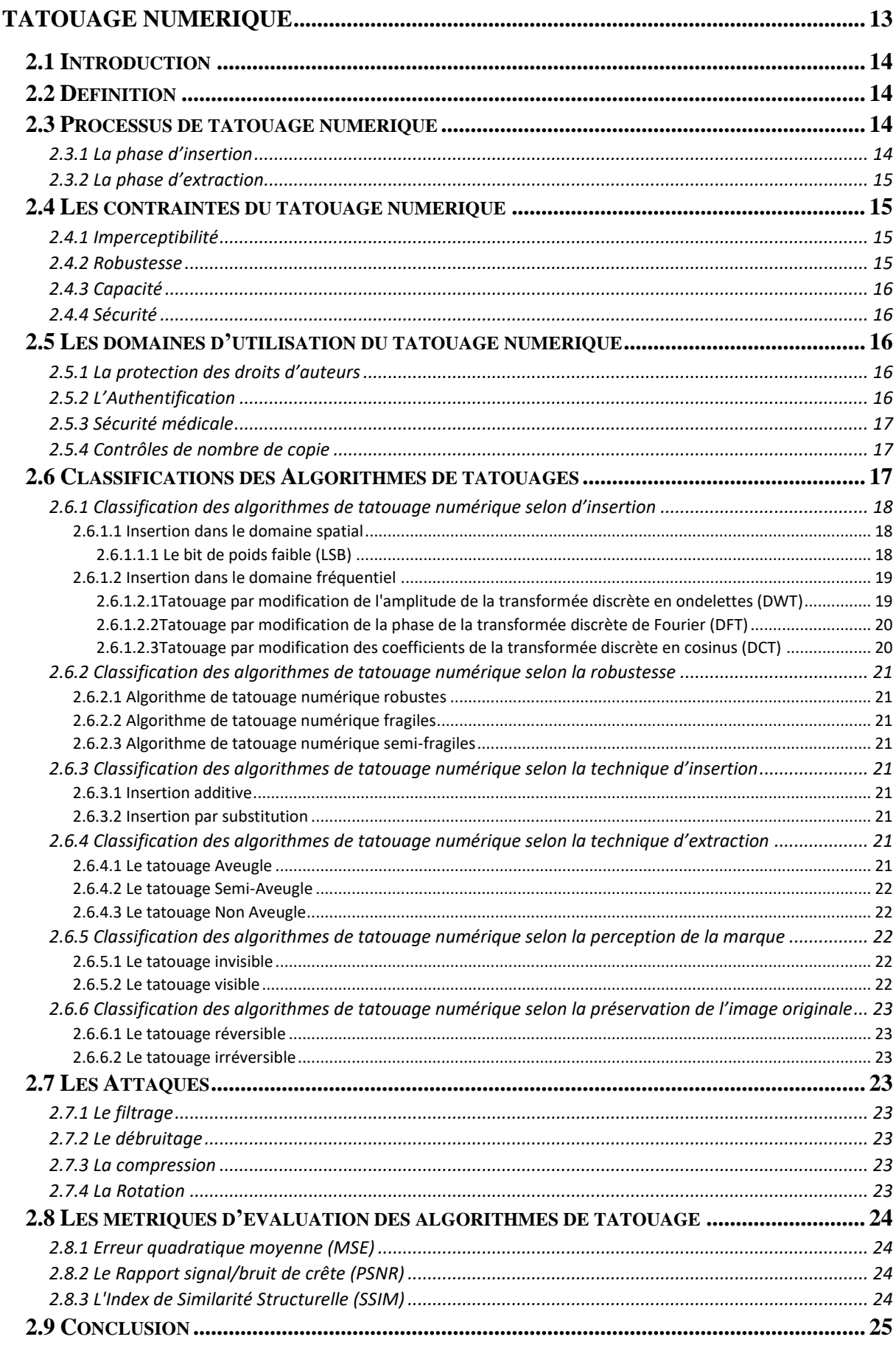

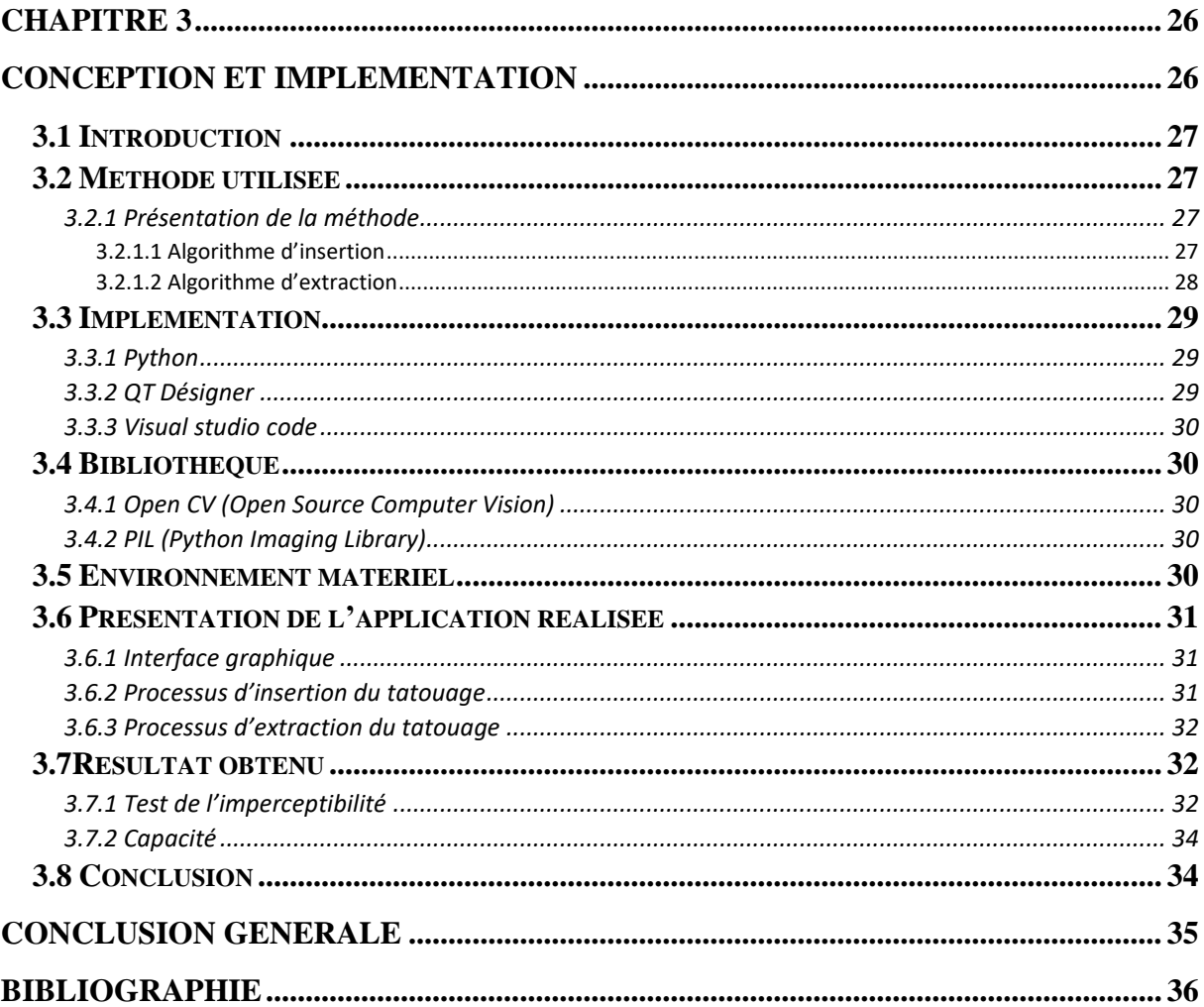

# <span id="page-7-0"></span>**Table des figures**

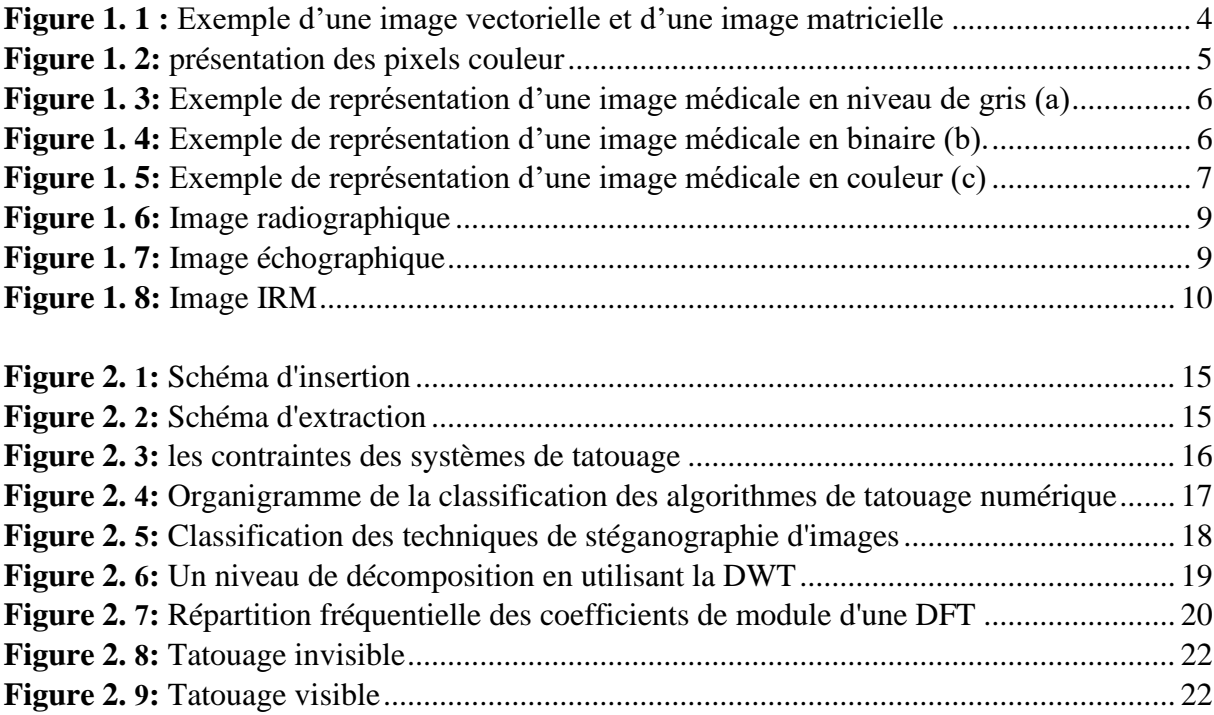

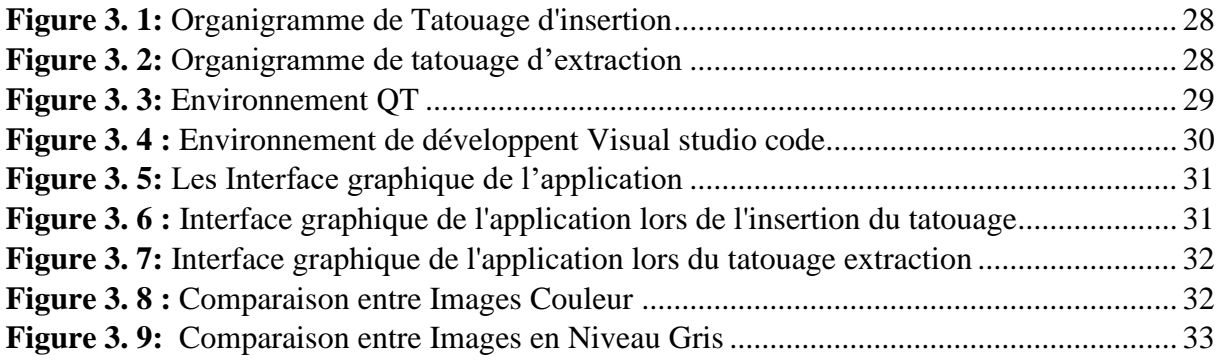

# <span id="page-8-0"></span>**Liste des tableaux**

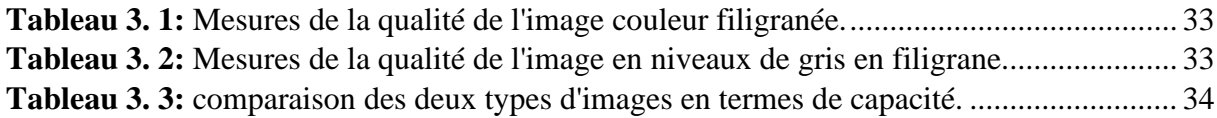

# <span id="page-9-0"></span>**Introduction Général**

Avec la révolution numérique et la multiplication des réseaux de communication, les échanges de données ont émergé à grande échelle sur Internet, comme c'est le cas dans le domaine médical, y compris l'imagerie utilisée en télémédecine .

Mais la sécurité et la confidentialité de ces données sont devenues une préoccupation majeure, du fait de leur facilité de copie, de modification, de falsification, etc. Cela soulève des questions fondamentales concernant la protection, et la confidentialité des images médicales qui peuvent contenir des informations sensibles sur les patients.

Le tatouage numérique se pose comme une solution complémentaire dans le but de contribuer à la sécurité des images partagées sur les réseaux, il consiste à insérer une marque invisible (image, Texte, son, vidéo, etc.…), également appelée signature ou filigrane, dans une image ou un autre document numérique, cette signature permet de résoudre des problèmes de copyright, d'authentification, de traçabilité...etc

L'objectif de notre travail est de développer un algorithme de tatouage d'images numériques basées sur la méthode du dernier bit significatif (LSB) pour assurer la sécurité et la confidentialité. Les techniques LSB repose sur le fait que les changements de bits les moins significatifs dans une image n'auraient aucun effet sur sa qualité .

Le premier chapitre : Et partagé on deux parties on a présenté dans la première partie les notions d'image numérique (définir et expliquer quelques termes et concepts fondamentaux liés aux images numériques, et ces diffèrent types et caractéristiques, et différents formats d'images).

La deuxième partie de ce chapitre est consacré à l'imagerie médicale : tel que sa définition, et les types les plus utilisés couramment par les médecins, Numérisation, spécificité et en dernier les formats d'images médicales .

Dans le deuxième chapitre : quelques définitions des tatouages numériques et ces différents domaines d'utilisation sont présenté. Ensuite, une classification des algorithmes de tatouage numérique, et à la fin de ce chapitre différent attaques existantes de tatouage numérique sont présenté .

Le troisième chapitre : est dédiée la présentation de la conception et la réalisation de notre application de tatouage numérique et les techniques et les outils utilisées dans ce travail sont détaillé. En plus des fonctions effectuées par cette application Ensuite une étude expérimentale visant à évaluer la performance de notre algorithme du tatouage.

**Chapitre 1**

<span id="page-10-1"></span><span id="page-10-0"></span>**IMAGE NUMERIQUE**

# <span id="page-11-0"></span>**1.1 Introduction**

 L'image constitue l'un des moyens les plus intéressants pour communiquer, C'est aussi l'un de moyen le plus utilisé dans tous les domaines, en particulier le domaine scientifique.tel que la médecine Où La sécurité des informations médicales des patients est aujourd'hui une nécessité.

Dans ce chapitre nous présentons en première partie les notions d'image numérique (définir et expliquer quelques termes et concepts fondamentaux liés aux images numériques, et ces diffèrent types et caractéristiques, et différents formats d'images) .

La deuxième partie de ce chapitre est réservée à l'imagerie médicale : tel que sa définition, et les types les plus utilisés couramment par les médecins, Numérisation, spécificité et en dernier les formats d'images médicales.

#### <span id="page-11-1"></span>**1.2 Définition**

 *Le Terme Image : Est* une représentation visuelle d'un objet, être vivant ou concept, Elle peut être concrète ou abstraite est composée d'un certain nombre de pixels [1].

*Le Terme Numérique : Est* souvent utilisé pour décrire les technologies qui utilisent des données numériques, c'est-à-dire des données représentées sous forme de chiffres binaires (0 et 1). Qui permettent de produire, de stocker et de traiter des informations informatiquement [1].

*L'image Numérique* : désigne toute image (dessin, icône, photographie...) acquise par des Convertisseurs Analogique-Numérique situés dans des dispositifs, créée directement par des programmes informatiques ou par la modélisation 3D, traitée grâce à des outils informatiques ou stockée sous forme binaire (suite de 0 et de 1) sur un support informatique (disquette, disque dur, CD-ROM…) Aussi l'image numérique est une matrice à deux dimensions de M x N éléments ou à trois dimensions M x N x L. Chaque cellule de cette matrice correspondante à un pixel de cette image (Le pixel est le plus petit élément constitutif de l'image) [2].

• Les images produites et traitées par les ordinateurs sont de deux types : les images « matriciels » et les images « vectoriels »

## <span id="page-11-2"></span>*1.2.1 Image matricielle*

 Est une image numérique représentée sous forme de matrice de pixels. Chaque pixel de l'image est représenté par un élément de la matrice, qui contient des informations sur la couleur et la luminosité de ce pixel. La taille de la matrice est déterminée par la résolution de l'image, qui correspond au nombre de pixels dans chaque direction.

Par exemple, une image de 640 x 480 pixels à une résolution de 640 pixels de largeur et 480 pixels de hauteur. Lors de l'agrandissement d'une image matricielle, une perte de qualité peut se produire.

#### <span id="page-12-0"></span>*1.2.2 Image vectorielle*

 Une image vectorielle est une image numérique composée de formes géométriques telles que des points, des lignes, des courbes et des polygones. Contrairement aux images matricielles, les images vectorielles sont créées à l'aide d'algorithmes mathématiques, ce qui leur permet d'être redimensionnées sans perte de qualité ni de précision. Les images vectorielles sont principalement utilisées pour les logos, les icônes et les graphiques, ainsi que dans la conception de sites web et de jeux vidéo. Les fichiers d'images vectorielles sont généralement de petite taille et peuvent être facilement modifiés et édités à l'aide de logiciels de dessin vectoriel tels que : Adobe Illustrator, CorelDRAW et Inkscape [3].

• La principale différence entre ces deux formats est qu'une image vectorielle peut être agrandie sans perdre sa qualité alors qu'une image matricielle perd en netteté à l'agrandissement.

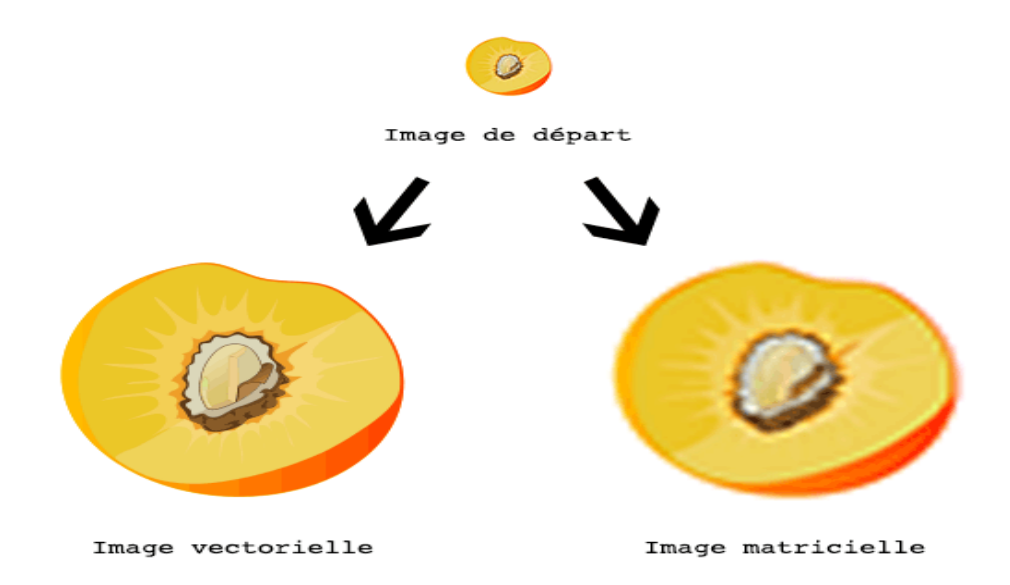

*Figure 1. 1 : Exemple d'une image vectorielle et d'une image matricielle*

# <span id="page-12-3"></span><span id="page-12-1"></span>**1.3 Les caractéristiques de l'image numérique**

# <span id="page-12-2"></span>*1.3.1 Le pixel*

 Le pixel est la plus petite unité d'affichage qui compose une image numérique. Il s'agit d'un élément rectangulaire ou carré qui contient des informations sur la couleur, la luminosité, la transparence et la position sur l'écran. Les images numériques sont formées par des millions de pixels disposés en grille, et la qualité d'une image dépend de sa résolution, c'est-à-dire du nombre de pixels présents par unité de surface. Plus une image contient de pixels et de couleurs, plus sa résolution sera haute et sa qualité élevée. Le pixel est donc essentiel en informatique pour la création, l'affichage et le traitement des images numériques [4].

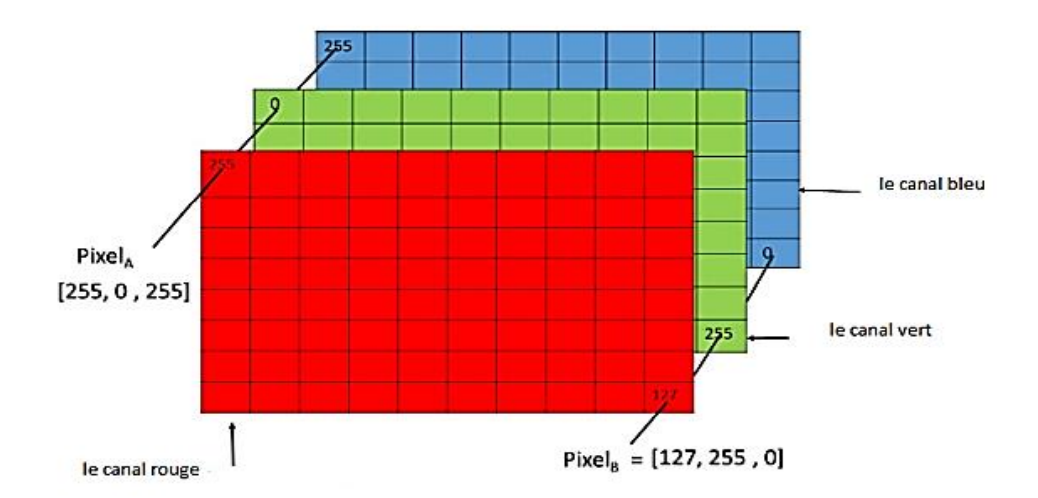

*Figure 1. 2: présentation des pixels couleur*

## <span id="page-13-3"></span><span id="page-13-0"></span>*1.3.2 La dimension*

 La dimension fait référence à le nombre de points (ou pixels) que comporte une image numérique, sa dimension correspond au nombre de pixels en largeur et en hauteur, exprimé sous la forme de "largeur x hauteur" en pixels, [2] ce qui indique le nombre total de pixels que l'image contient. Par exemple, une image de 800 pixels de largeur et 600 pixels de hauteur aura une dimension de 800x600 pixels. La dimension est donc un aspect crucial de l'image numérique, car elle détermine sa taille, sa résolution, et sa qualité visuelle [5].

#### <span id="page-13-1"></span>*1.3.3 La résolution d'une image*

 La résolution d'une image est effectivement définie comme le nombre de pixels contenus dans l'image par unité de longueur, exprimé le plus souvent en ppp (point par pouce) ou en dpi (dots per inch), et parfois en points par cm. Plus la résolution est grande, c'est-à-dire plus il y a de pixels dans une longueur de 1 pouce, plus l'image sera précise dans les détails. La résolution est un aspect important de la qualité visuelle de l'image [6].

# <span id="page-13-2"></span>*1.3.4 La taille d'une image*

 La taille d'une image peut être déterminée en comptant le nombre de pixels qu'elle contient, ce qui équivaut à calculer la hauteur de l'image multipliée par sa largeur, c'est-à-dire le nombre de cases dans un tableau. La taille totale de l'image est ensuite obtenue en multipliant ce nombre de pixels par la taille en octets de chaque pixel [7].

# <span id="page-14-0"></span>**1.4 Type d'image numérique**

## <span id="page-14-1"></span>*1.4.1 Le niveau de gris*

 Le niveau de gris est la valeur de l'intensité lumineuse en un point. La couleur du pixel peut prendre des valeurs allant du noir au blanc en passant par un nombre fini de niveaux intermédiaires. Donc pour représenter les images à niveaux de gris, on peut attribuer à chaque pixel de l'image une valeur correspondant à la quantité de lumière renvoyée. Cette valeur peut être comprise par exemple entre 0 et 255. Chaque pixel n'est donc plus représenté par un bit, mais par un octet. Pour cela, il faut que le matériel utilisé pour afficher l'image soit capable de produire les différents niveaux de gris correspondant [7].

Le nombre de niveaux de gris dépend du nombre de bits utilisés pour décrire la " couleur " de chaque pixel de l'image. Plus ce nombre est important, plus les niveaux possibles sont nombreux.

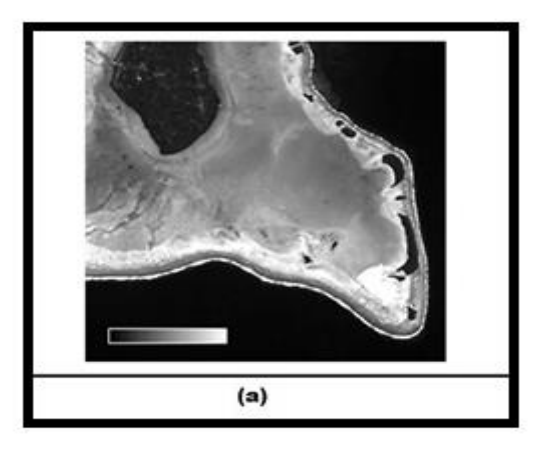

*Figure 1. 3: Exemple de représentation d'une image médicale en niveau de gris (a)*

# <span id="page-14-3"></span><span id="page-14-2"></span>*1.4.2 Image binaire*

 Est une image numérique qui n'a que deux valeurs possibles pour chaque pixel. Généralement, les deux couleurs utilisées pour une image binaire sont le noir et le blanc, donc un bit pour coder un pixel (0 pour le noir, 1 pour le blanc) [8].

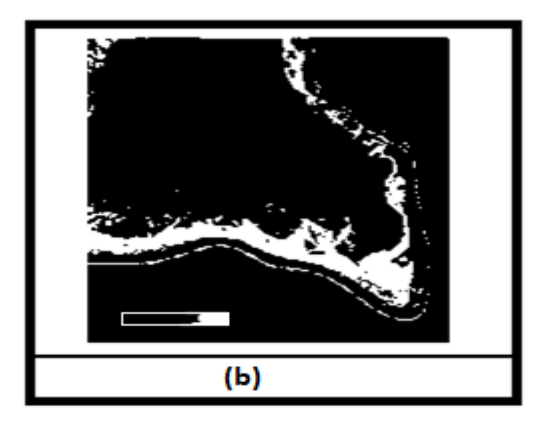

<span id="page-14-4"></span>*Figure 1. 4: Exemple de représentation d'une image médicale en binaire (b).*

#### <span id="page-15-0"></span>*1.4.3 Image couleur*

Même s'il est parfois utile de pouvoir représenter des images en noir et blanc, les applications multimédias utilisent le plus souvent des images en couleurs. La représentation des couleurs s'effectue de la même manière que les images monochromes avec cependant quelques particularités. En effet, il faut tout d'abord choisir un modèle de représentation. On peut représenter les couleurs à l'aide de leurs composantes primaires. Les systèmes émettant de la lumière (écrans d'ordinateurs...) sont basés sur le principe de la synthèse additive : les couleurs sont composées d'un mélange de rouge, vert et bleu (modèle R.V.B) [7].

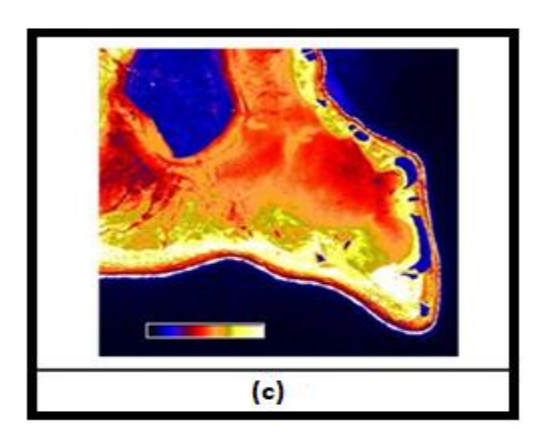

*Figure 1. 5: Exemple de représentation d'une image médicale en couleur (c)*

# <span id="page-15-4"></span><span id="page-15-1"></span>**1.5 Format de fichier d'image**

 Le format de fichier image est un moyen standard d'organiser et de stocker des images numériques, et sont constitués de données numériques dans l'un de ces formats, de sorte que les données peuvent être utilisées sur un écran d'ordinateur. Voici quelques formats :

#### <span id="page-15-2"></span>*1.5.1 Format GIF (Graphical Interchange Format)*

 Est conçu pour les images relativement simples utilisées principalement sur Internet, regroupant plusieurs images dans un seul fichier. Chaque fichier GIF peut prendre en charge jusqu'à 8 bits par pixel, ce qui permet de contenir 256 couleurs indexées. Les fichiers GIF offrent également la possibilité d'associer des images pour créer des animations élémentaires. Ils portent l'extension .GIF et peuvent être ouverts dans de nombreuses applications [9].

#### <span id="page-15-3"></span>*1.5.2 Format PNG (Portable Network Graphics)*

 A été conçu pour remplacer le format GIF en offrant une compression sans perte, une palette de couleurs élargie à 16,7 millions et la prise en charge de la transparence progressive. Ce format produit des images de qualité mais les fichiers sont assez volumineux [10].

# <span id="page-16-0"></span>*1.5.3 Format JPEG (Joint Photographic Experts Group)*

 Est couramment utilisé pour les photographies numériques et les images en ligne. Il utilise une méthode de compression avec perte pour réduire le poids du fichier, c'est à dire qu'il va supprimer des informations plus ou moins perceptibles selon le niveau de compression. Très populaire, il permet de stocker des images en haute qualité, en occupant un espace de stockage relativement faible. Le format JPG est plus léger que le PNG [10]. Et est généralement associé à l'extension .JPEG, bien qu'elle puisse également être écrite en .jpeg, .JPG où .jpg.

# <span id="page-16-1"></span>*1.5.4 Format TIFF (Tagged Image File Format)*

 Est utilisé pour stocker des images de Haute Qualité. Contrairement au format JPG, il utilise un protocole de compression sans perte, ce qui signifie que la qualité de l'image n'est pas altérée par la compression. Le poids des fichiers TIFF reste important et ce format n'est pas adapté à une utilisation web, est couramment utilisé par les professionnels de la photographie et du graphisme [11].

#### <span id="page-16-2"></span>*1.5.5 Format BMP (BitMaP)*

 Co-développé par Microsoft et IBM, est très répandu sur les plateformes Windows et OS/2 en raison de sa simplicité. Un fichier BMP stocke les pixels d'une image sous forme de tableau de points, et gère les couleurs en utilisant soit une palette indexée, soit la couleur vraie. Le format BMP a été conçu pour créer des bitmaps indépendants du périphérique d'affichage, appelés DIB (Device Independent Bitmap). De cette façon, les images peuvent être affichées sur différents types d'écrans indépendamment de leur taille ou de leur résolution.

Cependant, le format BMP peut avoir une taille de fichier élevée en raison de son nature bitmap, et il n'est pas très efficace en termes de compression. Des formats d'image plus récents et plus efficaces, tels que le JPEG, le PNG et le GIF, ont été développés pour résoudre ces problème [12].

## <span id="page-16-3"></span>**1.6 Imagerie médicale**

#### <span id="page-16-4"></span>*1.6.1 Définition*

 L'imagerie médicale englobe un ensemble d'images du corps humain obtenues en réponse à un besoin médical exprimé par un clinicien, en utilisant des techniques d'imagerie appropriées telles que la résonance magnétique, les ultrasons, les rayons gamma et d'autres techniques. Ces techniques permettent de produire des images en trois dimensions du corps humain, offrant ainsi une vision détaillée de l'anatomie et de la pathologie pour aider au diagnostic et au suivi des traitements médicaux [13].

#### <span id="page-17-0"></span>*1.6.2 Les types d'imageries médicales*

#### <span id="page-17-1"></span>1.6.2.1 la radiographie

 Est un examen d'imagerie médicale basé sur l'utilisation des rayons X pour visualiser des parties du corps humain, dans l'image radiographique les os apparaîtront blancs, les tissus seront en gris et l'air sera noir. La radiographie est utilisée en orthopédie, et en orthodontie[14].

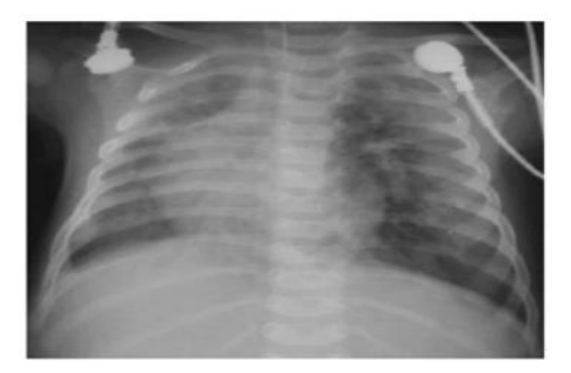

*Figure 1. 6: Image radiographique*

## <span id="page-17-4"></span><span id="page-17-2"></span>1.6.2.2 l'échographie

 Est basée sur le même principe que le sonar. Elle utilise des ondes ultrasonores qui se réfléchissent sur les organes pleins de l'abdomen, le cœur et tous les organes non masqués par le squelette pour créer des images. Cette technique d'acquisition d'information est basée sur l'utilisation des ultrasons comme moyen de visualisation des structures internes du corps en vue d'un diagnostic ou d'un suivi. Permet de visualiser le fonctionnement des organes internes et de surveiller leur état de manière non invasive [13].

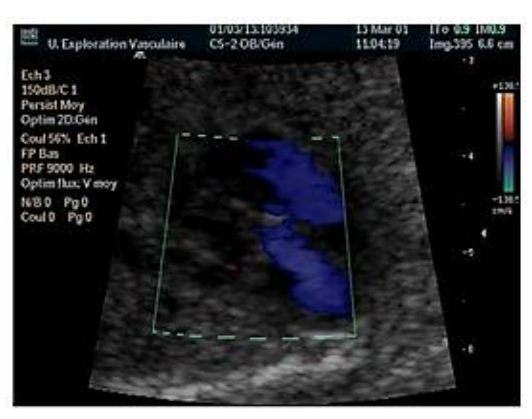

*Figure 1. 7: Image échographique*

#### <span id="page-17-3"></span>1.6.2.3 Image par résonance magnétique (I.R.M.)

 Permet l'acquisition d'images en coupes, dans tous les plans de l'espace, et les représentations tridimensionnelles en visualisant différentes structures, spécialement en neuro-imagerie (cerveau, moelle épinière) et les tissus mous et neuro-imagerie [15].

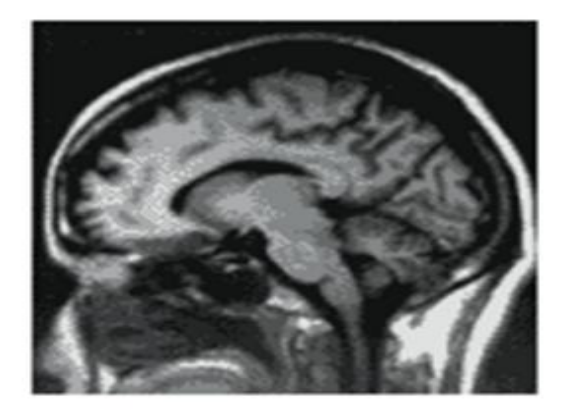

*Figure 1. 8: Image IRM*

#### <span id="page-18-0"></span>*1.6.3 Numérisation des images médicales*

 La numérisation est un processus qui consiste à convertir des images réelles en données numériques manipulables par un ordinateur. Elle comprend l'acquisition, le traitement, le formatage et l'enregistrement des images dans un format numérique. La numérisation peut être directe ou indirecte et elle permet de transformer une image médicale brute en une forme compatible avec diverses applications informatiques. Les images numérisées peuvent être ensuite restituées sous forme de film ou de données numériques, ce qui facilite leur distribution et leur accès pour les professionnels de la santé et les patients.

## <span id="page-18-1"></span>*1.6.4 Spécificité des images médicales*

#### <span id="page-18-2"></span>1.6.4.1 La Taille des images

 En imagerie médicale, la taille des images dépend principalement du capteur utilisé lors de l'acquisition ainsi que de la région anatomique examinée. Les images en tomographie par ordinateur (TDM) ont généralement une résolution de 512 x 512 pixels avec une profondeur de 12 bits. En revanche, en imagerie par résonance magnétique (IRM), les formats d'image peuvent varier considérablement, avec des matrices carrées et non carrées (par exemple 64 x 64, 64 x 128, 128 x 128, 128 x 192, 256 x 512, 512 x 512, 512 x 1024, etc.). Cette variabilité est due à la grande flexibilité de l'IRM en termes de résolution spatiale et de contraste, qui peut être ajustée en fonction de l'application clinique et des besoins du patient [16].

#### <span id="page-18-3"></span>1.6.4.2 La Résolution Spatiale

 En imagerie médicale, la résolution spatiale d'un système est déterminée par sa capacité à détecter des objets de plus en plus petits dans l'image. Cette résolution peut être limitée par différents facteurs, selon la modalité d'imagerie utilisée [16].Chaque modalité a ses propres capacités pour résoudre les détails anatomiques fins dans le corps d'un patient. Deux définitions courantes de la résolution spatiale sont utilisées :

- La résolution spatiale est la capacité à détecter de petits détails dans une image.
- La résolution spatiale représente la capacité d'un système d'imagerie à distinguer deux objets de plus en plus petits et proches les uns des autres.

## <span id="page-19-0"></span>1.6.4.3 Le bruit

 La détection d'une anomalie dans les images médicales est généralement limitée par la quantité de bruits dans l'image. Plusieurs sources peuvent contribuer à la génération de bruit ce qui rend la reconnaissance difficile d'organes nécessaire au diagnostic, par exemple les propriétés physiques des capteurs, la composition des régions anatomiques imagées et leurs structures. Habituellement, les sources principales de bruit sont regroupées en deux classes : le bruit anatomique et le bruit d'acquisition [16].

#### <span id="page-19-1"></span>1.6.4.4 Le contraste

 Le contraste en imagerie fait référence à la différence de niveaux de gris entre les différentes parties de l'image. Plus l'écart entre les niveaux de gris est important, plus le contraste est élevé. En revanche, une image uniformément grise sans variations de niveaux de gris ne présente pas de contraste.

#### <span id="page-19-2"></span>*1.6.5 Format d'image médicale*

#### <span id="page-19-3"></span>1.6.5.1 Dicom (Digital Imaging and Communications in Médicine)

 Est un acronyme pour "Digital Imaging and Communications in Médicine" qui décrit comment les images et leurs métadonnées sont stockées et transférées entre des équipements tels que des scanners, des postes de travail ou des serveurs.

#### <span id="page-19-4"></span>1.6.5.2 NIfTI (Initiative de technologie informatique de neuroimagerie)

 Est un acronyme pour "Initiative de technologie informatique de neuroimagerie "est un type de format de fichier pour la neuroimagerie. Techniquement, il existe des formats de fichiers NIfTI-1 et NIfTI-2. Le format NIfTI-2 est une mise à jour de NIfTI-1 qui permet de stocker davantage de données. Les fichiers NIfTI sont très couramment utilisés dans l'informatique d'imagerie pour la recherche en neurosciences et même en neuroradiologie. Dans les soins cliniques, les fichiers DICOM sont standards, cependant, certains outils informatiques d'imagerie peuvent convertir automatiquement les fichiers DICOM au format NIfTI [17].

# <span id="page-20-0"></span>**1.7 Conclusion**

 Dans ce chapitre, nous avons présenté les images numériques d'une manière générale et ses caractéristiques et ses types…etc. Cependant, les images numériques peuvent également être sujettes à des manipulations malveillantes, telles que la falsification ou la suppression de données importantes. C'est pourquoi des techniques telles que le watermarking ont été développées et Pour protéger ces types d'images, nous utilisons des techniques de tatouage numérique dont nous parlerons plus en détail dans le chapitre suivant.

**Chapitre 2**

<span id="page-21-1"></span><span id="page-21-0"></span>**Tatouage numérique**

#### <span id="page-22-0"></span>**2.1 Introduction**

 Le tatouage numérique est un domaine scientifique moderne apparu au début des années 1990, et il est considéré comme l'un des bons moyens de cacher des informations et de protéger la propriété, et afin de fournir plus de tatouage numérique et de réduire la distorsion de l'image tatouée, une nouvelle technologie a été introduite en utilisant domaines spatial et fréquentiel.

Watermarking incorpore un message connu dans une donnée numérique comme moyen d'identifier le propriétaire légal des données.

Dans ce chapitre, nous donnerons quelques définitions des tatouages numériques et de ces contraintes. Ensuite nous présenterons les différentes applications possibles des tatouages numériques pour les photos. Puis nous présenterons les classifications des algorithmes de tatouage numérique, et à la fin de ce chapitre nous présenterons les attaques actuelles.

#### <span id="page-22-1"></span>**2.2 Définition**

 Le tatouage numérique, consiste à intégrer une signature dans une image de manière imperceptible, de sorte qu'elle disparaisse après toute modification du contenu du document.

Le tatouage numérique est une technique qui permet d'insérer une marque dans les composants d'un document numérique.

Cette marque peut contenir un ou plusieurs messages secrets et doit être à la fois imperceptible et résistante aux attaques.

Le tatouage numérique implique l'insertion d'une marque invisible, appelée tatouage, dans une image ou un document numérique, dans le but de protéger les informations contre le piratage et de préserver les droits d'auteur. L'insertion de la marque peut être réalisée dans le domaine spatial ou fréquentiel, en fonction des objectifs spécifiques [18].

#### <span id="page-22-2"></span>**2.3 Processus de tatouage numérique**

 Le schéma général d'un système de tatouage d'image numérique peut être représenté en deux étapes de base : la phase d'insertion et la phase d'extraction de la marque [19].

### <span id="page-22-3"></span>*2.3.1 La phase d'insertion*

 C'est le processus par lequel un tatouage (message, image ou données) est incorporé dans un support numérique, tel qu'une image, une vidéo ou un son.

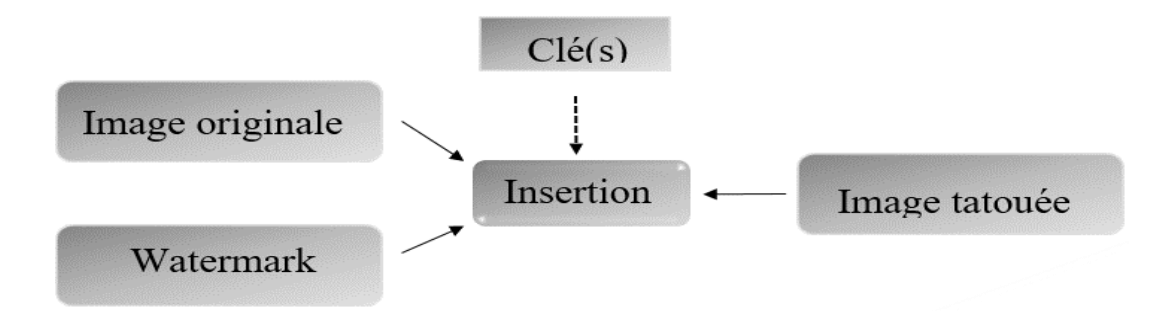

*Figure 2. 1: Schéma d'insertion*

#### <span id="page-23-4"></span><span id="page-23-0"></span>*2.3.2 La phase d'extraction*

 C'est l'étape où les informations cachées ou incorporées dans un média numérique sont extraites où récupérées afin d'être utilisées par le destinataire légitime.

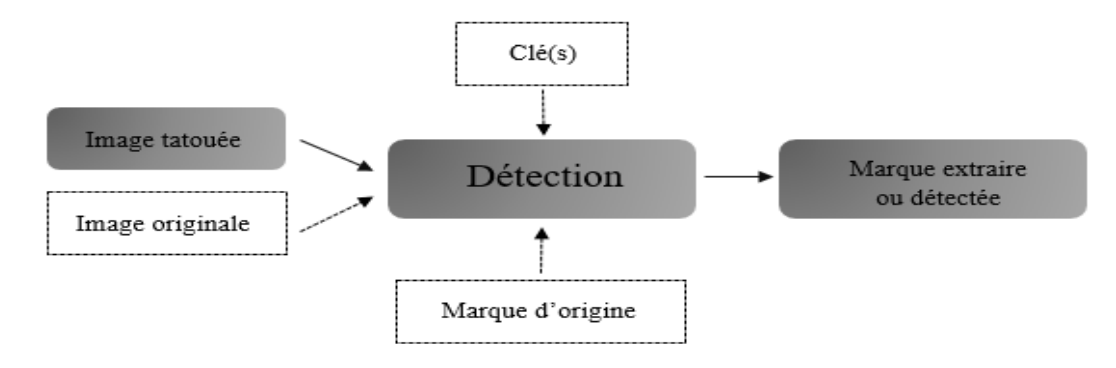

*Figure 2. 2: Schéma d'extraction*

# <span id="page-23-1"></span>**2.4 Les contraintes du tatouage numérique**

#### <span id="page-23-2"></span>*2.4.1 Imperceptibilité*

 Le watermark inséré doit être complètement invisible pour le système visuel humain (SVH). Au cours de l'opération d'insertion, l'image tatouée doit être équivalente à l'image originale du point de vue visuel [20].

## <span id="page-23-3"></span>*2.4.2 Robustesse*

 Selon Cox et al, la robustesse dans le contexte du tatouage numérique se réfère à la capacité de détecter le watermark même après des opérations de modifications (traitements) sur l'image. Par exemple, plus la qualité d'information dans l'image augmente, plus la signature peut devenir visible ou perceptible, ce qui peut diminuer la robustesse de la méthode de tatouage [20] .

# <span id="page-24-0"></span>*2.4.3 Capacité*

 La capacité d'insertion, exprimée en bits, fait référence à la quantité d'information que l'on peut intégrer dans une image. Cette capacité peut varier en fonction de l'application spécifique. Il est important que le nombre de bits insérés soit suffisant pour résister aux attaques potentielles [21].

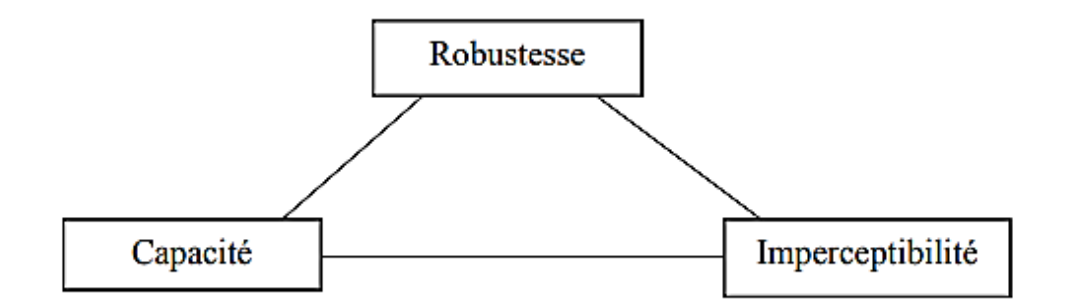

*Figure 2. 3: les contraintes des systèmes de tatouage*

# <span id="page-24-5"></span><span id="page-24-1"></span> *2.4.4 Sécurité*

 La sécurité est une contrainte indépendante des trois premières, et elle englobe des aspects tels que la génération de la clé secrète et le protocole d'échange en général. Selon le principe énoncé par Kirchhoff, l'algorithme de tatouage doit pouvoir être rendu public, et la sécurité ne doit pas dépendre de son caractère secret. Cela signifie que l'efficacité d'un algorithme de tatouage ne peut pas être basée sur l'hypothèse que les attaquants ne connaissent pas le processus de tatouage [20].

## <span id="page-24-2"></span>**2.5 Les domaines d'utilisation du tatouage numérique**

#### <span id="page-24-3"></span>*2.5.1 La protection des droits d'auteurs*

 Le tatouage numérique a été l'une des premières applications utilisées pour protéger les droits d'auteur. Son objectif est d'insérer une signature permettant d'identifier de manière robuste le propriétaire. Les deux principales exigences à respecter sont la robustesse et l'invisibilité de la marque insérée [22].

# <span id="page-24-4"></span>*2.5.2 L'Authentification*

 Le tatouage numérique permet de vérifier si une image a été modifiée, assurant ainsi l'intégrité du document. Cette technique est utilisée dans divers domaines tels que l'authentification des images médicales, la télésurveillance et la sécurité des papiers d'identité. Le processus de tatouage numérique consiste à cacher des informations permettant de détecter toute modification ou découpe non autorisée de l'image, ainsi qu'à localiser précisément les régions manipulées, voire éventuellement les restaurer [23].

# <span id="page-25-0"></span>*2.5.3 Sécurité médicale*

 Le tatouage numérique est utilisé pour insérer des identifiants confidentiels dans les documents médicaux tels que les radiographies, assurant ainsi la correspondance entre les patients et leurs dossiers afin d'éviter toute confusion [24].

# <span id="page-25-1"></span>*2.5.4 Contrôles de nombre de copie*

 Les données numériques peuvent être copiées sans subir de détérioration de qualité, ce qui peut faciliter la reproduction illégale de documents. Le tatouage numérique peut être utilisé pour faire face à cette situation en ajoutant des informations relatives au nombre de copies autorisées dans la marque. Ce principe a été utilisé dans les vidéos, par exemple, où la marque peut indiquer si la vidéo peut être copiée ou non [21].

#### <span id="page-25-2"></span>**2.6 Classifications des Algorithmes de tatouages**

 Cette classification est basée sur le regroupement des techniques de tatouage, comme le montre la figure suivante :

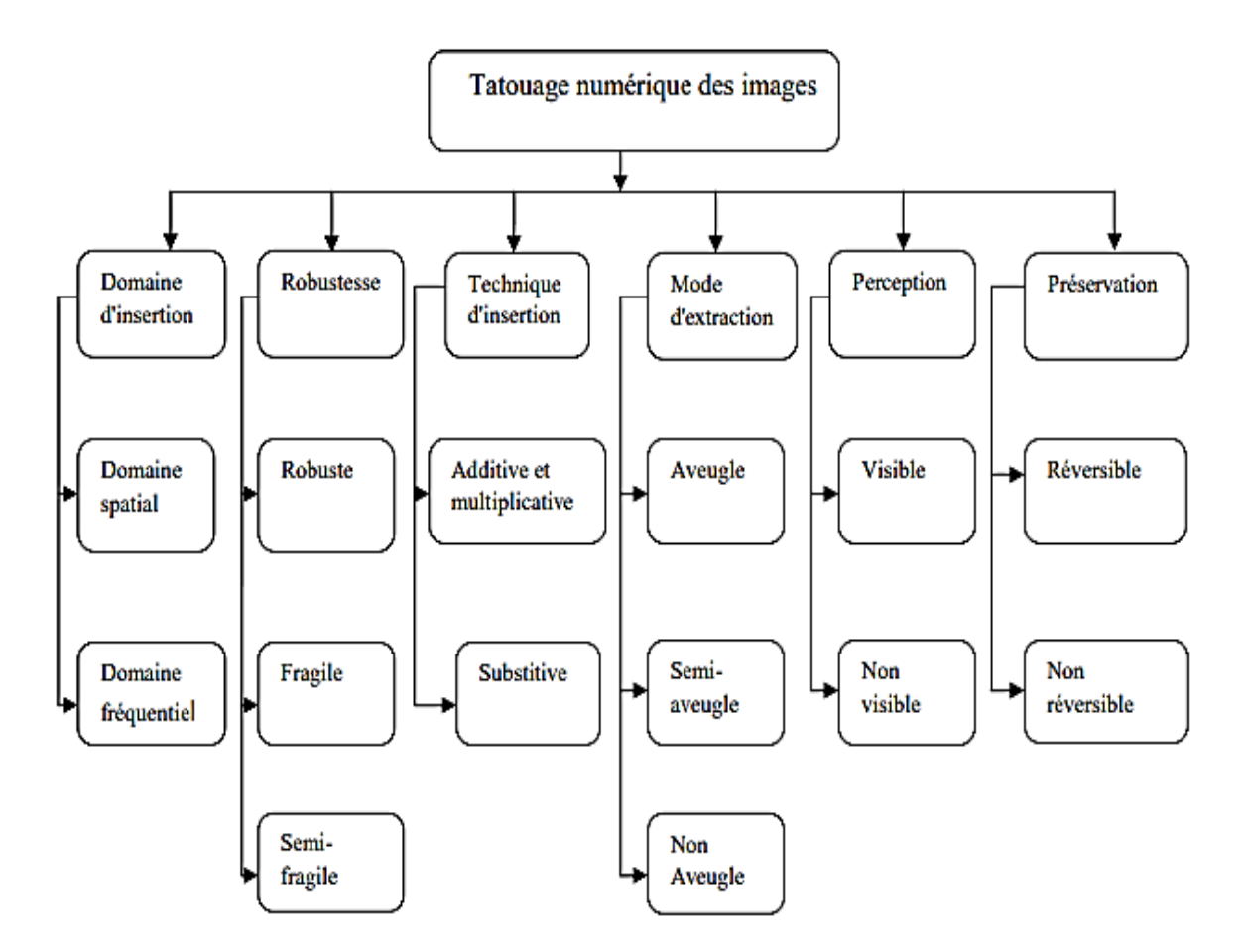

<span id="page-25-3"></span>*Figure 2. 4: Organigramme de la classification des algorithmes de tatouage numérique*

# <span id="page-26-0"></span>*2.6.1 Classification des algorithmes de tatouage numérique selon d'insertion*

Le tatouage peut être classé en deux domaines : le domaine spatial et le domaine fréquentiel

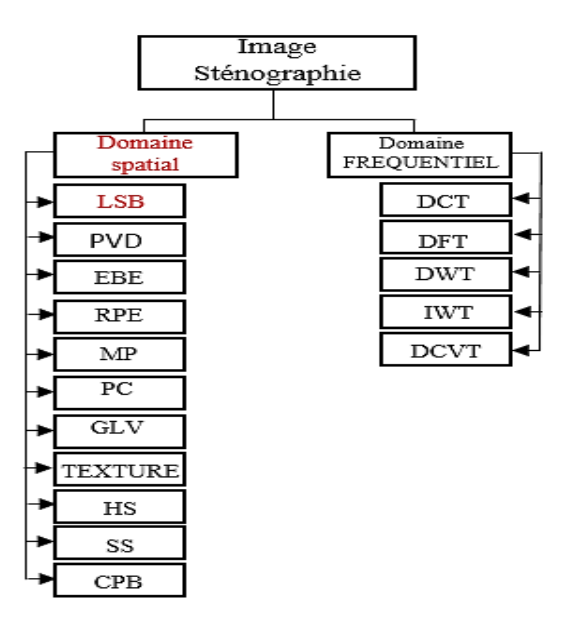

*Figure 2. 5: Classification des techniques de stéganographie d'images*

#### <span id="page-26-3"></span><span id="page-26-1"></span>2.6.1.1 Insertion dans le domaine spatial

 Les techniques de tatouage dans le domaine spatial impliquent l'intégration directe des informations de filigrane dans les pixels de l'image hôte, généralement dans les parties les moins significatives de l'image. Ces techniques sont rapides, ont une faible complexité et une grande capacité d'insertion d'informations. Il est également possible d'intégrer plusieurs fois de petits filigranes dans l'image hôte, de sorte que l'utilisateur autorisé puisse récupérer le filigrane à partir d'autres copies en cas d'attaques. De plus, il est généralement difficile de supprimer complètement un filigrane intégré dans le domaine spatial.

Cependant, les techniques de tatouage dans le domaine spatial ont des faiblesses dans les attaques géométriques, notamment les attaques de bruit et de compression, car le filigrane peut être facilement modifié par un tiers. Il existe de nombreuses approches de tatouage numérique appliquées dans le domaine spatial pour protéger les images contre les attaques et assurer la robustesse du filigrane.

## <span id="page-26-2"></span>*2.6.1.1.1 Le bit de poids faible (LSB)*

 Consiste à remplacer les bits de poids le moins significatif des pixels d'une image par les bits de l'information à dissimuler. Puisque les modifications sont effectuées uniquement sur les bits les moins significatifs, les changements résultants sont généralement imperceptibles à l'œil humain ou à l'oreille. Et représente la plus petite puissance de 2 dans un nombre binaire représenté par un nombre donné de bits. Par exemple, dans (00010011)2, le bit le moins significatif est le 1 écrit le plus à droite [25].

# <span id="page-27-0"></span>2.6.1.2 Insertion dans le domaine fréquentiel

 Les techniques de tatouage fréquentiel sont considérées comme plus robustes que les techniques de tatouage spatial en raison de la complexité de calcul du domaine fréquentiel par rapport au domaine spatial. Le processus d'intégration et d'extraction des approches de tatouage dans le domaine fréquentiel comprend généralement la décomposition de l'image, l'intégration ou l'extraction du filigrane, ainsi que la décomposition réversible de l'image. Les méthodes les plus couramment utilisées dans le domaine fréquentiel sont la transformée discrète en ondelettes (DWT), la transformée discrète en cosinus (DCT) et la transformée discrète de Fourier (DFT) [26] .Dans la section suivante, ils seront discutés en détail :

# <span id="page-27-1"></span>*2.6.1.2.1Tatouage par modification de l'amplitude de la transformée discrète en ondelettes (DWT)*

 Repose sur des recherches sur la perception humaine, qui révèlent que la rétine de l'œil divise l'image en plusieurs canaux de fréquence. Ces canaux sont traités indépendamment. De manière similaire, lors d'une décomposition multi-résolution, l'image est séparée en bandes de largeur de bande approximativement égale sur une échelle logarithmique. Par conséquent, l'utilisation de la transformée en ondelettes discrète permet un traitement indépendant des composants résultants, sans interaction perceptible significative entre eux, rendant ainsi le processus d'insertion de tatouage imperceptible plus efficace.

La transformée en ondelettes utilise des filtres pour transformer l'image, et il existe plusieurs types de filtres disponibles. Les filtres les plus couramment utilisés pour le tatouage sont les filtres ondelettes de Haar, les filtres orthogonaux de Daubechies et les filtres bi-orthogonaux de Daubechies. Chacun de ces filtres décompose l'image en plusieurs fréquences.

Une décomposition simple de niveau de l'image produit quatre représentations de fréquence. Ces représentations sont connues sous le nom de sous-bandes LL, LH, HL et HH, comme illustré dans la figure [22].

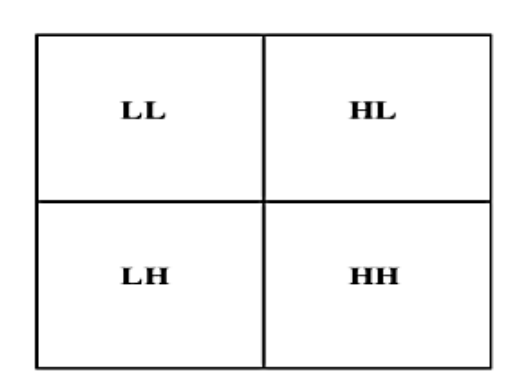

<span id="page-27-2"></span>*Figure 2. 6: Un niveau de décomposition en utilisant la DWT*

<span id="page-28-0"></span> Est une opération qui convertit une fonction intégrable sur R en une autre fonction. Elle permet de traiter directement les fréquences des images comme on le fait pour les signaux ou de compresser des images. En général, pour représenter la transformée, on utilise uniquement le module. L'utilisation de la phase de l'image complexe pour l'insertion de marques est possible, mais cela doit être fait avec précaution car la phase contient de nombreuses informations pertinentes sur l'image. Pour trouver un compromis entre la visibilité et la robustesse, seuls les coefficients de fréquence moyenne sont utilisés [27].

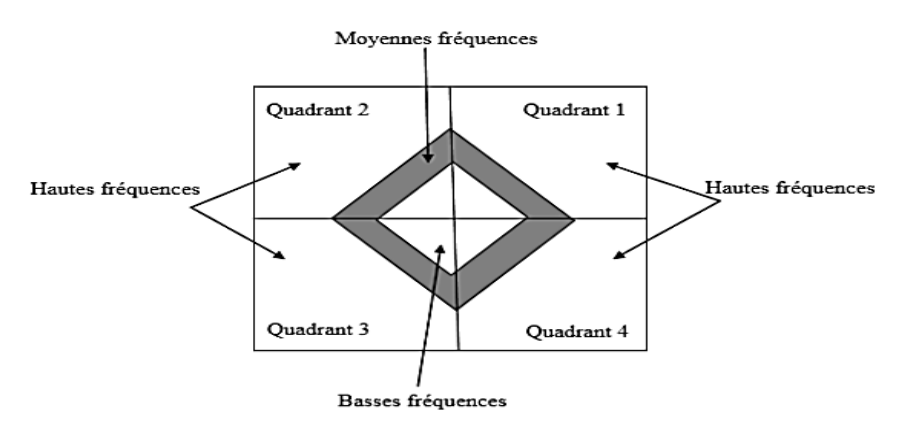

*Figure 2. 7: Répartition fréquentielle des coefficients de module d'une DFT*

<span id="page-28-2"></span>La formule DFT (transformée de Fourier discrète) est données comme suite :

$$
F_{u,v} = \frac{1}{\sqrt{2N}} C_u \sum_{x=1}^{N} f(x) \cdot \cos[\frac{(2x+1)u\pi}{2N}]
$$
\n(2.1)

Where 
$$
C_u = \begin{cases} \frac{1}{\sqrt{2N}} & \text{if } u = 0 \\ 1 & \text{if } u > 0 \end{cases}
$$

#### <span id="page-28-1"></span>*2.6.1.2.3Tatouage par modification des coefficients de la transformée discrète en cosinus (DCT)*

 N. Ahmed a inventé cette transformation en 1974 dans son article intitulé "Traitement d'Image et la transformation cosinus discrète". L'implémentation de cette transformation utilise la norme de compression connue sous le nom de JPEG, qui est actuellement largement utilisée comme norme de compression.

La transformée en cosinus discrète (DCT) fonctionne sur un signal discret. Elle prend un ensemble de points d'un domaine spatial et les convertit en une représentation équivalente dans le domaine fréquentiel. La DCT concentre une grande partie de l'énergie du signal dans les basses fréquences, qui sont visibles dans le coin supérieur gauche de la DCT [28].

#### <span id="page-29-0"></span>*2.6.2 Classification des algorithmes de tatouage numérique selon la robustesse*

#### <span id="page-29-1"></span>2.6.2.1 Algorithme de tatouage numérique robustes

 La notion de tatouage robuste englobe diverses théories et résultats visant à protéger les données cachées contre les attaques. Il est important que le marquage soit suffisamment résistant pour conserver son identifiable même en cas d'attaques [24].

## <span id="page-29-2"></span>2.6.2.2 Algorithme de tatouage numérique fragiles

 Le tatouage fragile se caractérise par un watermark qui est très sensible aux modifications de l'image tatouée. Cette méthode est utilisée pour prouver l'authenticité et l'intégrité d'un fichier tatoué en détectant facilement les altérations de l'image [29].

## <span id="page-29-3"></span>2.6.2.3 Algorithme de tatouage numérique semi-fragiles

 Le concept de tatouage semi-fragile a pour objectif de résister à certains traitements du document, tout en préservant son contenu sémantique. Cette méthode distingue les attaques légitimes, telles que la compression JPEG, auxquelles elle est robuste, des attaques illégitimes, auxquelles elle est fragile, et ce, afin de garantir l'intégrité du fichier tatoué [18].

## <span id="page-29-4"></span>*2.6.3 Classification des algorithmes de tatouage numérique selon la technique d'insertion*

#### <span id="page-29-5"></span>2.6.3.1 Insertion additive

 Les schémas additifs consistent à ajouter le filigrane ou la signature à l'image hôte elle-même, ou aux coefficients de transformation de cette image, en fonction de l'espace de transformation utilisé. La marque est générée de manière pseudo-aléatoire à l'aide d'une clé k, similaire à l'étalement de spectre [30].

## <span id="page-29-6"></span>2.6.3.2 Insertion par substitution

 La marque n'est pas simplement ajoutée, mais elle est substituée à certains composants de l'image (tels que les pixels, les coefficients de transformées, etc.) qui sont sélectionnés en fonction d'une clé secrète. La signature est insérée en respectant des contraintes appliquées sur les composants de l'image. Lors de la phase d'extraction, on évalue le degré de similitude entre le filigrane récupéré à partir des composants de l'image tatouée et la marque originale [30].

## <span id="page-29-7"></span>*2.6.4 Classification des algorithmes de tatouage numérique selon la technique d'extraction*

#### <span id="page-29-8"></span>2.6.4.1 Le tatouage Aveugle

Les algorithmes qui n'utilisent pas l'image originale [20].

# <span id="page-30-0"></span>2.6.4.2 Le tatouage Semi-Aveugle

 Il est envisageable d'extraire le watermark en se fondant sur des caractéristiques spécifiques de l'image, sans nécessiter obligatoirement l'image originale [31].

# <span id="page-30-1"></span>2.6.4.3 Le tatouage Non Aveugle

Il est nécessaire d'avoir à la fois l'image originale et la clé pour pouvoir procéder [18].

# <span id="page-30-2"></span>*2.6.5 Classification des algorithmes de tatouage numérique selon la perception de la marque*

# <span id="page-30-3"></span>2.6.5.1 Le tatouage invisible

 L'image originale est très similaire à l'image tatouée, il n'est pas donc facile de faire la distinction.

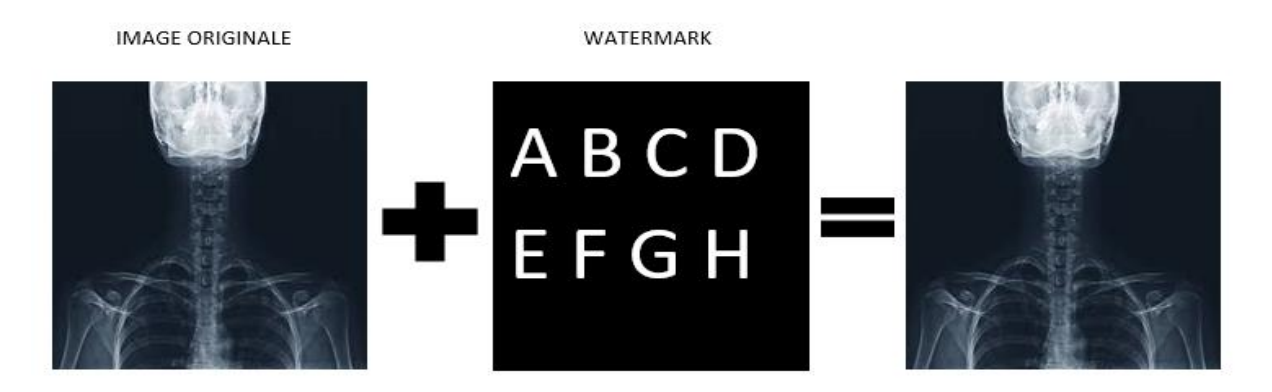

*Figure 2. 8: Tatouage invisible*

# <span id="page-30-5"></span><span id="page-30-4"></span>2.6.5.2 Le tatouage visible

 Dans cette méthode de tatouage, l'objectif est d'insérer un watermark dans une région spécifique de l'image originale de manière à ce qu'il soit visible, mais difficile à supprimer, tout en préservant la reconnaissance de l'image originale [32].

<span id="page-30-6"></span>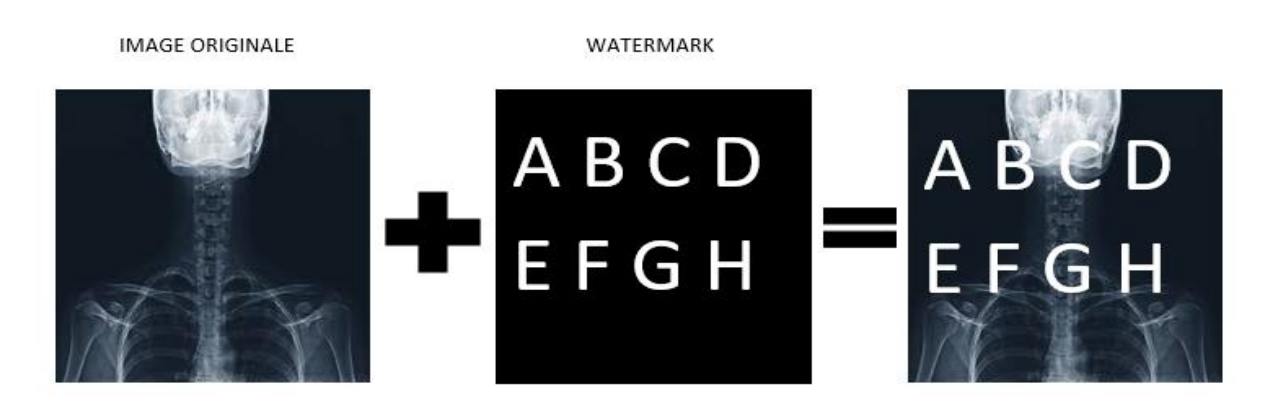

*Figure 2. 9: Tatouage visible*

# <span id="page-31-0"></span>*2.6.6 Classification des algorithmes de tatouage numérique selon la préservation de l'image originale*

#### <span id="page-31-1"></span>2.6.6.1 Le tatouage réversible

 Le tatouage réversible est une technique utilisée pour garantir l'intégrité de l'image, tout en permettant la récupération de l'image originale. Cette réversibilité est particulièrement recherchée dans les domaines d'imagerie sensible, notamment dans le secteur médical [18].

#### <span id="page-31-2"></span>2.6.6.2 Le tatouage irréversible

 Le tatouage non réversible est une technique dans laquelle il n'est pas possible de récupérer l'image originale à partir de l'image tatouée [18].

# <span id="page-31-3"></span>**2.7 Les Attaques**

### <span id="page-31-4"></span>*2.7.1 Le filtrage*

 Le filtrage consiste à augmenter (ou diminuer) la composante haute fréquence d'une image. Par exemple, l'ajout d'un bruit blanc gaussien ou l'application d'un filtre moyen peut désynchroniser la phase d'insertion et de détection d'un tatouage. Par exemple, si le marquage est effectué en modifiant la luminance de certains pixels, il suffit d'appliquer un filtre passe-bas sur l'image pour très probablement détruire complètement le tatouage [29].

#### <span id="page-31-5"></span>*2.7.2 Le débruitage*

 Le bruit est une altération de l'image qui rend l'information pertinente moins accessible. Il existe différents types de bruits artificiels, tels que le bruit gaussien qui consiste à ajouter successivement des valeurs générées aléatoirement à chaque pixel de l'image, et le bruit Salt Pepper (sel et poivre) qui transforme aléatoirement certains pixels de l'image en pixels noirs ou blancs [33].

### <span id="page-31-6"></span>*2.7.3 La compression*

 La compression de données consiste à obtenir des fichiers plus légers, afin d'améliorera vitesse de transfert sur internet ou limiter l'espace de stockage utilisé sur un disque dur. Il existe deux principaux types de compression [20]**.**

# <span id="page-31-7"></span>*2.7.4 La Rotation*

 La rotation est parmi les attaques géométriques qui peuvent empêcher la d´détection du tatouage. Si la marque est insérée dans le domaine spatial, elle subira les mêmes transformations que subit l'image. Des petits angles de rotation peuvent faire le tatouage non détectable. En particulier lorsque l'on impose une extraction en mode aveugle [27].

## <span id="page-32-0"></span>**2.8 Les métriques d'évaluation des algorithmes de tatouage**

#### <span id="page-32-1"></span>*2.8.1 Erreur quadratique moyenne (MSE)*

 Lorsque l'on compare une image tatouée à l'image originale pour évaluer leur ressemblance, le critère le plus couramment utilisé est basé sur la mesure de l'erreur quadratique moyenne (MSE) calculée entre les pixels originaux et les pixels de l'image tatouée.

$$
MSE = \frac{1}{M*N} \sum_{i} \sum_{j} (I(i,j) - J(i,j))^2
$$
 (2.2)

Où  $(M \times N)$  est la taille de l'image, et I et J sont respectivement les amplitudes des pixels sur les images originale et tatouée. Il est vraisemblable que l'œil tienne beaucoup plus compte des erreurs à grandes amplitudes, ce qui favorise la mesure quadratique [34].

#### <span id="page-32-2"></span>*2.8.2 Le Rapport signal/bruit de crête (PSNR)*

 Mesure la fidélité d'une image, puisqu'elle est proportionnelle à la qualité. il est basé sur le MSE (Mean Squared Error) et est souvent utilisé comme une fonction de ce dernier dans le domaine du traitement du signal. Et calculé selon la formule suivante :

$$
(PSNR)_{dB} = 10 \log_{10} \left[ \text{M} * \text{N} \frac{\max l^{2}(i,j)}{\sum i,j \left[ \text{ I}(i,j) - \text{J}(i,j) \right]^{2}} \right] \tag{2.3}
$$

Pour une image à niveau de gris, max I désigne la luminance maximale possible. Une valeur de PSNR infini correspond à une image non dégradée. Et cette valeur décroît en fonction de la dégradation. Le PSNR relie donc le MSE à l'énergie maximale de l'image [34].

## <span id="page-32-3"></span>*2.8.3 L'Index de Similarité Structurelle (SSIM)*

 Le SSIM (Structural Similarity Index) a été créé dans le but d'évaluer la qualité visuelle d'une image compressée en le comparant à l'image originale. Contrairement au PSNR qui mesure la différence pixel par pixel, le SSIM mesure la similarité de structure entre les deux images. Son principe repose sur l'idée que l'œil humain est plus sensible aux changements au niveau de la structure de l'image plutôt qu'aux différences élémentaires de pixels [35]. La métrique SSIM est calculée sur plusieurs fenêtres d'une image. On dénote x et y l'image originale et l'image déformée respectivement.

$$
SSIM(x, y) = \frac{(2\mu_x \mu_y + C_1)(2\delta_{xy} + C_2)}{(\mu_x^2 + \mu_y^2 + C_1)(\delta_x^2 + \delta_y^2 + C_2)}
$$
(2.4)

*Où* µ *et sont respectivement la moyenne et la variance de la fenêtre, C1, C<sup>2</sup> deux variables destinées à stabiliser la division quand le d´dénominateur est très faible.*

# <span id="page-33-0"></span>**2.9 Conclusion**

 Dans ce chapitre nous avons présentés les notions élémentaires liées au du tatouage numérique et certains algorithmes de tatouage des images existants. Nous avons présenté la classification selon le domaine d'insertion, la robustesse, selon leurs techniques, nous avons aussi détaillé les domaines d'application du tatouage, la classification selon le mode d'extraction de la marque, la perception de la marque et la préservation de l'image originale**.**

Dans le prochain chapitre, Nous allons présenter en détail les techniques et les outils utilisés dans notre travail.

**Chapitre 3**

<span id="page-34-1"></span><span id="page-34-0"></span>**Conception et Implémentation**

# <span id="page-35-0"></span>**3.1 Introduction**

Le tatouage d'image médicale est une technique très importante pour garantir leur confidentialité lorsqu'ils sont transportés dans les réseaux non sécurisés. Dans ce chapitre, nous présentons la conception et la réalisation de notre application de tatouage numérique. Nous présentons en détail les techniques et outils utilisées dans notre travail. En plus des fonctions effectuées par cette application, Ensuite une étude expérimentale visant à évaluer la performance de notre algorithme du tatouage.

#### <span id="page-35-1"></span>**3.2 Méthode utilisée**

 Nous avons adopté une méthode de domaine spatial utilisant le LSB (Least Significant Bit) sur des images en couleur et en niveaux de gris. Cette méthode est appliquée en télémédecine pour dissimuler des données sans altérer visiblement l'apparence de l'image, et conservé la confidentialité des données dans les images médicales. Dans cette approche, un octet du message secret est dissimulé dans les pixels en effectuant un seul changement de N bits. Nous avons expérimenté trois variations de cette approche LSB améliorée, en travaillant initialement avec deux et trois bits. Dans cet article les résultats obtenus en utilisant ces différentes versions de l'approche LSB revisitée, afin de mieux comprendre leur efficacité et leur impact sur la capacité de dissimulation du message secret dans les images médicales.

# <span id="page-35-2"></span>*3.2.1 Présentation de la méthode*

 Notre approche consiste à dissimuler le message en utilisant le tatouage numérique dans les blocs des canaux de couleur et de l'image en niveaux de gris.

La méthode proposée consiste en deux phases distinctes, à savoir l'insertion et l'extraction des messages à partir d'image médicale comme suit :

#### <span id="page-35-3"></span>3.2.1.1 Algorithme d'insertion

Le déroulement de l'algorithme de la technique proposée est le suivant :

- 1. Ouvrir l'image hôte dans laquelle les données seront dissimulées.
- 2. Convertir les données à cacher en une séquence binaire.
- 3. Parcourir chaque pixel de l'image hôte, en commençant par le premier pixel.
- 4. Pour chaque bit de la séquence binaire à dissimuler, remplacer le bit de poids faible (LSB) du Canal de couleur (généralement le canal rouge, vert ou bleu) et Du canal du Niveau Gris du pixel par le bit de la séquence binaire.
- 5. Passer au pixel suivant et répéter l'étape 4 jusqu'à ce que tous les bits de la séquence binaire aient été dissimulés.
- 6. Sauvegarder l'image modifiée contenant les données dissimulées.

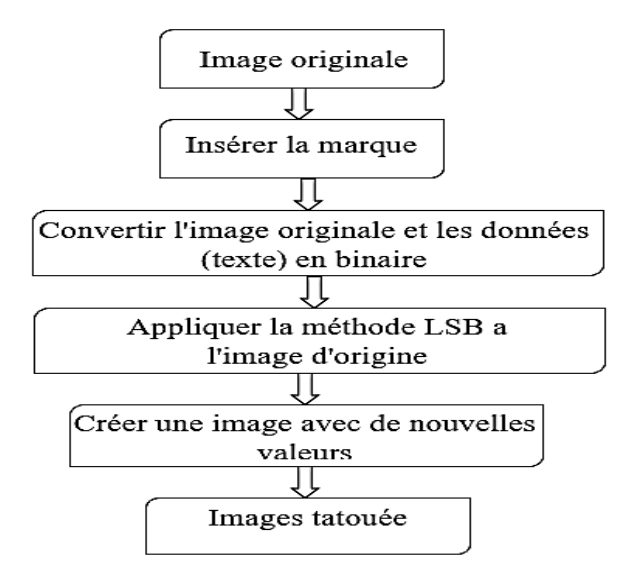

*Figure 3. 1: Organigramme de Tatouage d'insertion*

<span id="page-36-0"></span>3.2.1.2 Algorithme d'extraction

- 1. Ouvrir l'image modifiée contenant les données dissimulées.
- 2. Parcourir chaque pixel de l'image modifiée, en commençant par le premier pixel.
- 3. Extraire le bit de poids faible (LSB) du canal (couleur, Niveau Gris) du pixel.
- 4. Ajouter le bit extrait à la séquence binaire résultante.
- 5. Passer au pixel suivant et répéter l'étape 3et4 jusqu'à ce que tous les bits dissimulés aient été extraits.
- 6. Convertir la séquence binaire résultante en données déchiffrées.
- 7. Afficher les données déchiffrées obtenues.

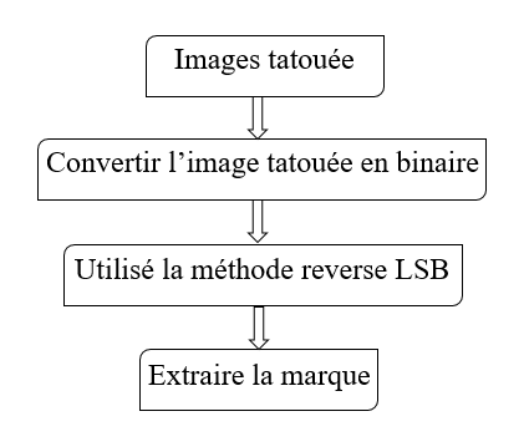

*Figure 3. 2: Organigramme de tatouage d'extraction*

# <span id="page-37-0"></span>**3.3 Implémentation**

 Afin de réaliser notre application de tatouage numérique nous avons utilisés le langage de programmation python et le langage QT pour l'interface graphique.

# <span id="page-37-1"></span>*3.3.1 Python*

 Est le langage de programmation open source le plus employé par les informaticiens. Ce langage s'est propulsé en tête de la gestion d'infrastructure, d'analyse de données ou dans le domaine du développement de logiciels. En effet, parmi ses qualités, Python permet notamment aux développeurs de se concentrer sur ce qu'ils font plutôt que sur la manière dont ils le font. Il a libéré les développeurs des contraintes de formes qui occupaient leur temps avec les langages plus anciens. Ainsi, développer du code avec Python est plus rapide qu'avec d'autres langages [36].

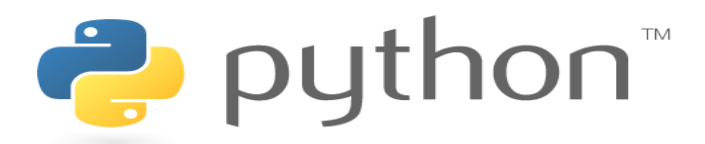

# <span id="page-37-2"></span>*3.3.2 QT Désigner*

 Est une boite à outils de widget gratuite et open-source pour créer des interfaces utilisateur graphiques ainsi que des applications multiplateformes qui s'exécutent sur diverses plates-formes logicielles et matérielles telles que Linux, Windows, MacOs, Android. Qt prend en charge divers compilateurs, y compris le compilateur GCC C++ et la suite Visual Studio [37]

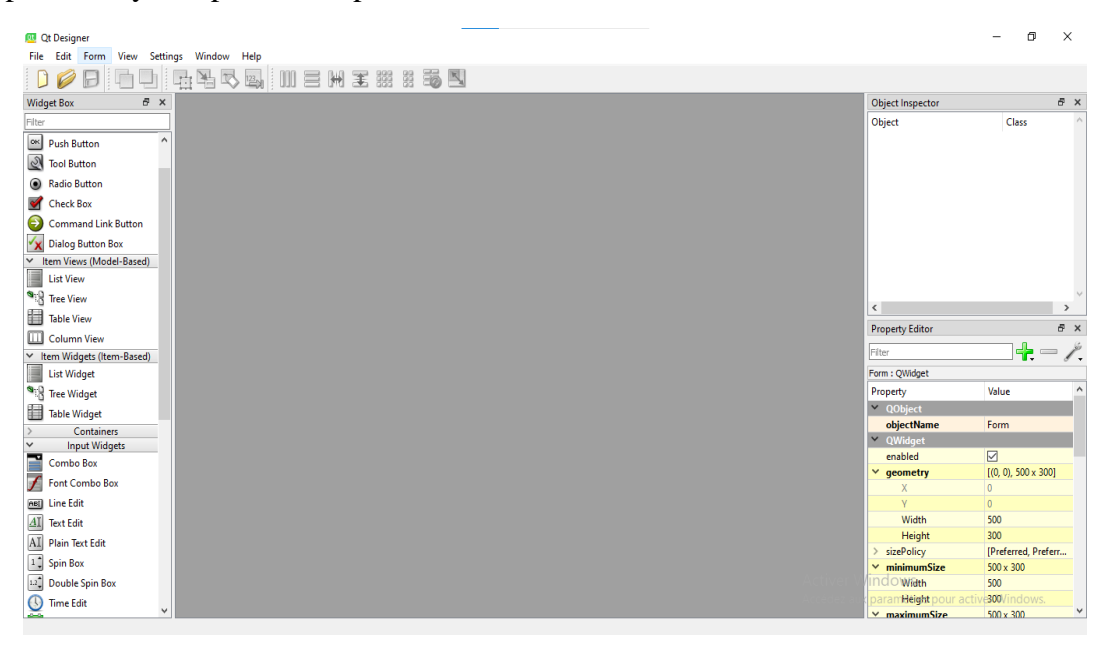

*Figure 3. 3: Environnement QT*

# <span id="page-38-0"></span>*3.3.3 Visual studio code*

 Est un éditeur de code open-source développé par Microsoft supportant un très grand nombre de langages grâce à des extensions. Il supporte l'auto complétion, la coloration syntaxique, le débogage [38].

| $\mathbf{A}$                | $\equiv$                                           | $\leftarrow$ $\rightarrow$                                                                                                    | $\rho$ python                                         | $\Box$ $\Box$ $\Box$ $\Box$<br>同             |
|-----------------------------|----------------------------------------------------|----------------------------------------------------------------------------------------------------|-------------------------------------------------------|----------------------------------------------|
| $\mathbb{G}$                | <b>EXPLORATEUR</b><br>$\sim$                       | <sup>e</sup> first.py<br>principal.py<br>×<br><sup>o</sup> insert.pv                                                                                                    | <b><math>\bullet</math></b> untitled.py<br>extract.py | $D \times \Box \cdots$                       |
|                             | $\vee$ ÉDITEURS OUVERTS 1 non enregistré(s)        | application $\triangleright$ $\clubsuit$ first.py $\triangleright$                                                                                                    |                                                       |                                              |
| Ω                           | principal.py application                           | # Created by: PyOt5 UI code generator 5.15.9                                                                                                    |                                                       |                                              |
|                             | $\times$ $\bullet$ first.py application            | 6                                                                                                    |                                                       |                                              |
| ပ္နွ                        | ● ● insert.py application\biblio                   | # WARNING: Any manual changes made to this file will be lost when pyuic5 is<br>7                                                                                                    |                                                       |                                              |
|                             | <b>extract.pv</b> application\biblio               | # run again. Do not edit this file unless you know what you are doing.<br>8<br>$\overline{9}$                                                                                                    |                                                       |                                              |
|                             | <b>Contribution</b> untitled.py application\biblio | 10                                                                                                    |                                                       |                                              |
| $\frac{1}{2}$               | > PYTHON                                           | 11<br>from PvOt5 import OtCore, OtGui, OtWidgets                                                                                                    |                                                       |                                              |
|                             | $>$ STRUCTURE                                      | 12                                                                                                    |                                                       |                                              |
| 昭<br>A                      | <b>CHRONOLOGIE</b>                                 | 13<br>class Ui MainWindow(object):<br>14<br>def setupUi(self, MainWindow):<br>15<br>16<br>MainWindow.setObjectName("MainWin<br>17<br>MainWindow.resize(400, 400)<br>MainWindow.setMinimumSize(OtCore.<br>18<br>MainWindow.setMaximumSize(QtCore.QSize(400, 400))<br>19<br>20<br>self.centralwidget = QtWidgets.QWidget(MainWindow)<br>self.centralwidget.setObjectName("centralwidget")<br>21<br>22<br>self.widget - QtWidgets.QWidget(self.centralwidget)<br>23<br>self.widget.setGeometry(QtCore.QRect(130, 110, 131, 111))<br>24<br>self.widget.setObjectName("widget")<br>25<br>self.verticalLayout - OtWidgets.QVBoxLayout(self.widget)<br>26<br>self.verticalLayout.setContentsMargins(0, 0, 0, 0)<br>self.verticalLayout.setObjectName("verticalLayout")<br>27<br><b>PROBLÈMES</b><br>CONSOLE DE DÉBOGAGE<br><b>SORTIE</b><br><b>TERMINAL</b> | class OSize(<br>w: int,<br>h: int                     | $v \equiv A \cap x$<br>Code                  |
| ඹ                           |                                                    |                                                                                                    |                                                       | <b>Activer Windows</b>                       |
| $\epsilon_{\rm 0}^{\prime}$ |                                                    |                                                                                                    |                                                       | Accédez aux paramètres pour activer Windows. |

*Figure 3. 4 : Environnement de développent Visual studio code*

# <span id="page-38-1"></span>**3.4 Bibliothèque**

## <span id="page-38-2"></span>*3.4.1 Open CV (Open Source Computer Vision)*

 Librairies plus avancées de manipulation et de traitement d'images que PIL. Est aussi utilisée dans le cadre de la reconnaissance automatique en IA [18].

## <span id="page-38-3"></span>*3.4.2 PIL (Python Imaging Library)*

 Une des bibliothèques de base pour la manipulation d'images en Python. Pillow est un fork beaucoup plus récent et actif [18].

# <span id="page-38-4"></span>**3.5 Environnement matériel**

L'application a été créa depuis un PC HP

- o Mémoire : 8,00 GO RAM.
- o Processeur : Intel ® Coré™ i3-5005U CPU @ 2.00 GHZ 2.00GHz.
- o Système d'exploitation : Windows 10 Ultimat 64 bits.

# <span id="page-39-0"></span>**3.6 Présentation de l'application réalisée**

# <span id="page-39-1"></span>*3.6.1 Interface graphique*

 Notre application dispose d'une interface principale contenant un bouton « START », on y appuyant il nous dirige vers l'interface suivante. Dans cette interface, on trouve Trois boutons : « ISERTION » et « EXTRACTION » et le bouton de retour à la première destination.

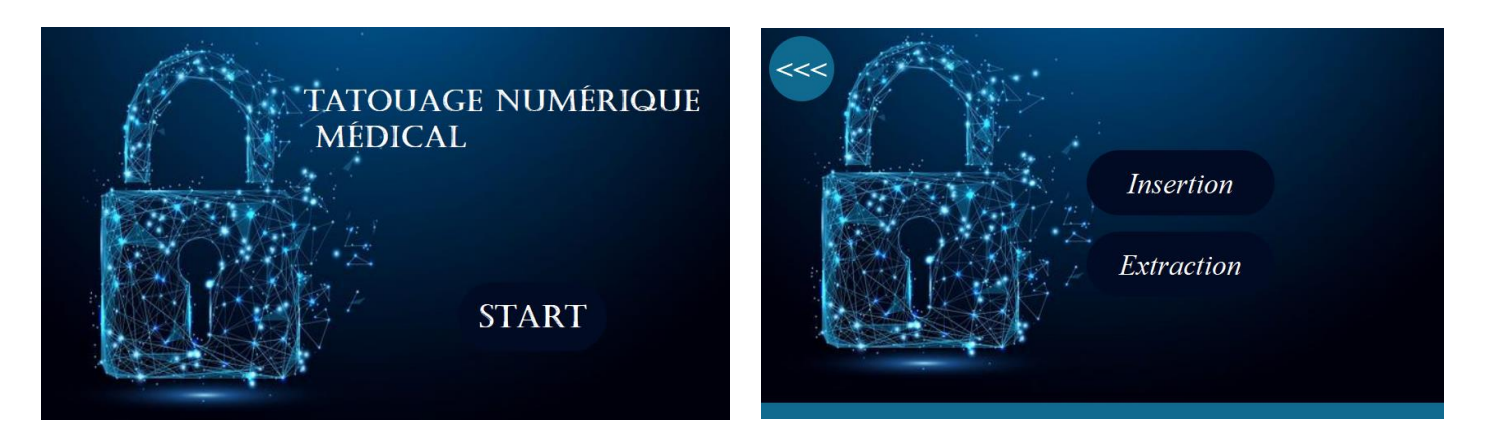

**(1) (2)**

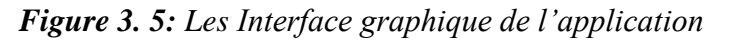

# <span id="page-39-2"></span>*3.6.2 Processus d'insertion du tatouage*

 L'étape d'insertion commence par sélectionner l'image originale et écrire le message dans la zone de texte, Apres choisir LSB1 ou bien LSB2 ou bien LSB3, Puis appuyer sur le bouton « Sauvegarde » pour démarrer le processus et enregistrer l'image watermark.

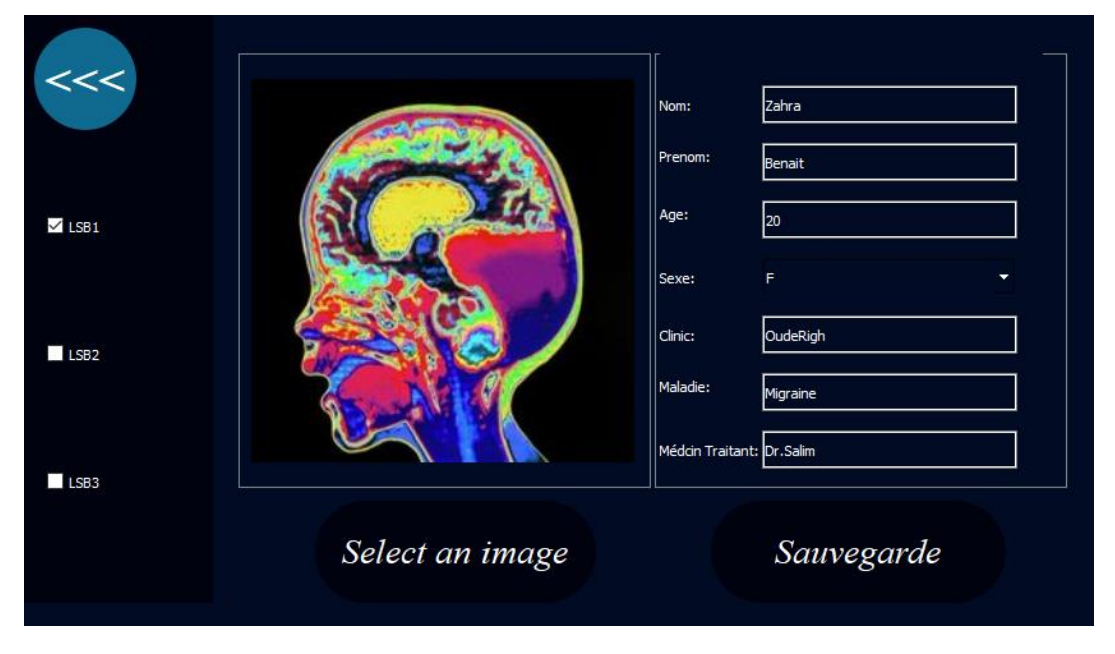

*Figure 3. 6 : Interface graphique de l'application lors de l'insertion du tatouage*

# <span id="page-40-0"></span>*3.6.3 Processus d'extraction du tatouage*

 L'extraction du tatouage s'effectue par le choix d'image tatouée et l'option "Extraction", le message est affiché dans la zone du texte.

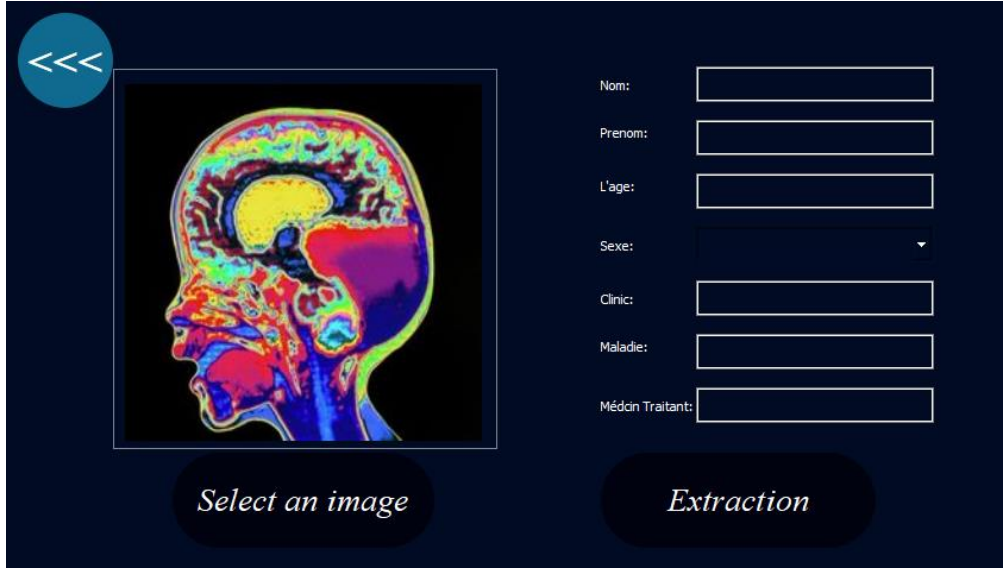

*Figure 3. 7: Interface graphique de l'application lors du tatouage extraction*

# <span id="page-40-1"></span>**3.7Résultat obtenu**

 Dans cette section, nous évaluons les performances de notre méthode en expérimentant Trois méthodes : la première concerne le dernier bit, puis les deux derniers bits, et la dernière méthode trois derniers bits. De cette façon, nous avons constaté que dans les deux dernières expériences, nous avons perdu la qualité de l'image par rapport à la première expérience qui est la meilleure solution.

# <span id="page-40-2"></span>*3.7.1 Test de l'imperceptibilité*

 Afin de tester la propriété d'imperceptibilité de notre méthode de tatouage, plusieurs images couleur RVB et images en niveaux de gris de tailles différentes sont filigranées avec un même texte. Une image hôte et l'image en filigrane sont affichées ci-dessus :

# **1)Image couleur (RVB) :**

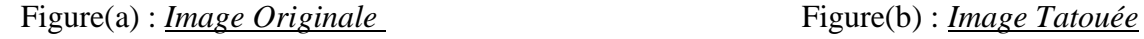

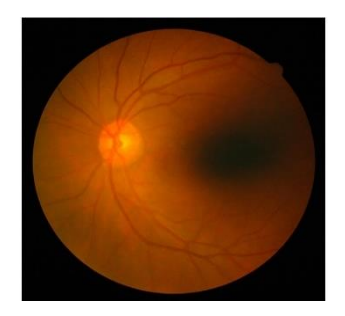

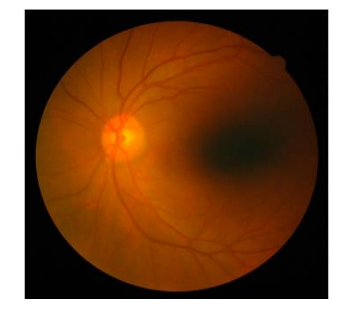

*Figure 3. 8 : Comparaison entre Images Couleur*

# **2) Image en niveaux de gris :**

Figure(a) : *Image Originale* Figure(b) : *Image Tatouée* 

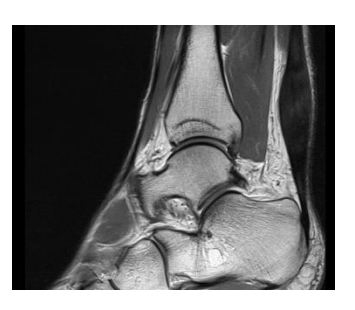

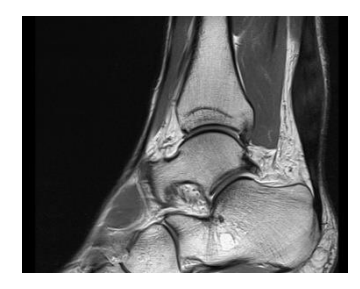

*Figure 3. 9: Comparaison entre Images en Niveau Gris*

D'après les images, nous pouvons voir qu'il est difficile de faire la différence entre l'image originale et l'image en filigrane. Pour évaluer la qualité de notre méthode, nous utilisons ces métriques d'évaluation parmi celles expliquées précédemment (PSNR, SSIM).

# o **PSNR ET SSIM :**

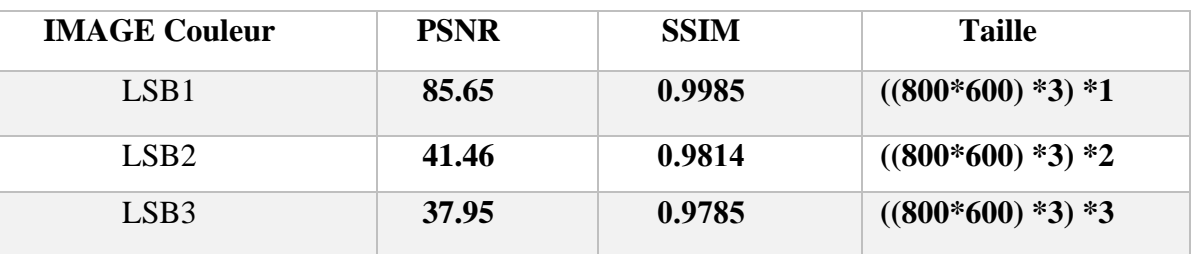

*Tableau 3. 1: Mesures de la qualité de l'image couleur filigranée.*

# <span id="page-41-0"></span>o **PSNR ET SSIM :**

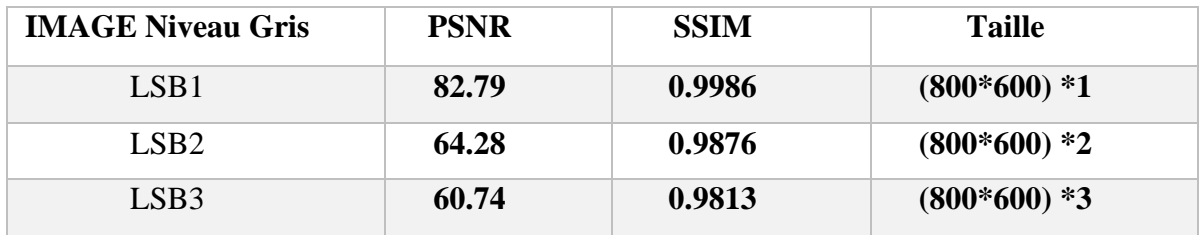

# *Tableau 3. 2: Mesures de la qualité de l'image en niveaux de gris en filigrane.*

<span id="page-41-1"></span>A travers les valeurs obtenues dans les tableaux précédents, qui montrent les résultats de notre expérience de trois manières (LSB1, LSB2, LSB3) sur ces deux types d'images : l'image couleur et l'image niveau de gris. Nous avons remarqué que les valeurs :

• Le Rapport signal/bruit de crête (PSNR) diminuent et perdent leur qualité progressivement que plus on se rapproche du bit le plus important, alors cette diminution indique une augmentation des différences entre l'image d'origine et l'image avec le filigrane.

• L'indice de similarité structurelle (SSIM) est une mesure qui quantifie la similarité entre deux images. Les valeurs SSIM sont comprises entre 0 et 1, où une valeur de 1 indique que les images sont très similaires. Cela signifie que les résultats SSIM que nous avons obtenus sont très bons et plus nous nous rapprochons du bit le plus important, plus le SSIM diminue progressivement (la similarité entre les images diminue).

# <span id="page-42-0"></span>*3.7.2 Capacité*

D'après ce qui a été mentionné précédemment à propos de la capacité, cela signifie la quantité d'informations ou de marques qui peuvent être incluses dans l'image, nous avons donc calculé le nombre de bits qui peuvent être inclus sur les images couleur et grises dans chacun des LSB 1, LSB 2 et LSB 3, nous avons obtenu les résultats indiqués dans le tableau ci-dessous :

| Capacité         | <b>IMAGE Couleur</b> | <b>IMAGE Niveau Gris</b> |
|------------------|----------------------|--------------------------|
| LSB <sub>1</sub> | 1 440 000            | 480 000                  |
| LSB <sub>2</sub> | 2 880 000            | 960 000                  |
| LSB <sub>3</sub> |                      | 1440 000                 |

*Tableau 3. 3: comparaison des deux types d'images en termes de capacité.*

# <span id="page-42-2"></span><span id="page-42-1"></span>**3.8 Conclusion**

 Dans ce chapitre, nous avons exposé notre approche visant à renforcer la sécurité des images médicales d'algorithme LSB. Nous avons présenté les outils et les méthodes que nous avons utilisés pour développer notre application. Ensuite, nous avons expliqué les étapes d'insertion et d'extraction de cet algorithme.

## <span id="page-43-0"></span>**Conclusion générale**

 Dans le contexte de la protection des données médicales lors de leur transmission sur Internet, une solution efficace est l'utilisation du Tatouage numérique. Cette technique a été mise en œuvre pour assurer la sécurité des images et des données, en préservant leur confidentialité. Notre objectif est de garantir ces deux propriétés de sécurité simultanément, en veillant à ce que le tatouage réponde à un critère essentiel : l'imperceptibilité, capacité. Dans cette mémoire, on a étudié la problématique du tatouage numérique des images et avons présenté une méthode de tatouage qui garantit l'Authentification des images. Notre travail s'est concentré sur une technique de tatouage d'images en couleur RVB et en niveaux de gris. Nous avons également pris en compte la détection aveugle du tatouage, en cherchant à trouver le bon équilibre de qualité visuelle des images tatouées. Nous avons fourni un aperçu concis des techniques de tatouage d'images numériques dans les domaines spatial et fréquentiel. En outre, nous avons spécifiquement adapté à l'algorithme de domaine spatial, en utilisant la méthode LSB (Least Significant Bit). Chaque technique présente ses avantages et ses inconvénients, et la méthode LSB offre un compromis très satisfaisant en termes de performance. Notre approche basée sur LSB 1 et LSB 2 et LSB 3 permet d'obtenir des images tatouées de haute qualité.

En ce qui concerne nos perspectives futures, nous envisageons de combiner des algorithmes de chiffrement avec des algorithmes de watermarking afin de renforcer la sécurité de la couche. De plus, l'algorithme que nous avons proposé peut-être étendu à d'autres types de médias.

## <span id="page-44-0"></span>**Bibliographie**

- [1] G. Bouthaina, «Représentation d'une image numérique,» Sétif, 2020.
- [2] F. Kahlessenane, A. Khaldi, R. Kafi, and S. Euschi, "A robust blind medical image watermarking approach for telemedicine applications," Cluster Comput, vol. 24, no. 3, pp. 2069–2082, Sep. 2021, doi: 10.1007/s10586-020-03215-x.
- [3] F. Kahlessenane, A. Khaldi, R. Kafi, and S. Euschi, "A DWT based watermarking approach for medical image protection," J Ambient Intell Human Comput, vol. 12, no. 2, pp. 2931– 2938, Feb. 2021, doi: 10.1007/s12652-020-02450-9.
- [4] futura-sciences, 2001. Définition | Pixel Picture element | Futura Tech (futura-sciences.com).
- [5] K. Fares, K. Amine, and E. Salah, "A robust blind color image watermarking based on Fourier transform domain," Optik, vol. 208, p. 164562, Apr. 2020, doi: 10.1016/j.ijleo.2020.164562.
- [6] F. Kahlessenane, A. Khaldi, M. R. Kafi, N. Zermi, and S. Euschi, "A value parity combination based scheme for retinal images watermarking," Opt Quant Electron, vol. 53, no. 3, p. 161, Mar. 2021, doi: 10.1007/s11082-021-02793-3.
- [7] J.-M. M. Biringanine, «LA LIAISON AUTOMATIQUE DES PLUSIEURES PARTIES D'UNE IMAGE PERCUE SUR UN SCANNER,» 2007-2008.
- [8] F. Kahlessenane, A. Khaldi, M. R. Kafi, and S. Euschi, "A color value differentiation scheme for blind digital image watermarking," Multimed Tools Appl, vol. 80, no. 13, pp. 19827– 19844, May 2021, doi: 10.1007/s11042-021-10713-6.
- [9] sproutsocial, 2022. [Online]. Available: https://sproutsocial.com/fr/glossary/gifs/.
- [10] Sublim.design, https://www.sublim.design/blog/design-developpement-web/choisir-formatimage-web/. [Accès le 28 avril 2023].
- [11] K. Fares, A. Khaldi, K. Redouane, and E. Salah, "DCT & DWT based watermarking scheme for medical information security," Biomedical Signal Processing and Control, vol. 66, p. 102403, Apr. 2021, doi: 10.1016/j.bspc.2020.102403.
- [12] Comment Ça Marche Communauté informatique ,2007. https://web.maths.unsw.edu.au/~lafaye/CCM/video/format-bmp.htm.
- [13] B. Djamila et C. B. Fatima, «Compression des Images Médicales par les Arbres de Décision,» 2011/ 2012.
- [14] J. Cardenas, «Doctissimo,» 23 avril 2018. [Online]. Available: https://www.doctissimo.fr/html/sante/imagerie/radiographie\_standard.htm.
- [15] M. Mehmet Kocak, avril 2021. [Online]. Available: https://www.msdmanuals.com/fr/accueil/sujets-particuliers/examens-d-imageriecourants/imagerie-par-r%C3%A9sonance-magn%C3%A9tique-irm.
- [16] M. Tayachi, Sécurité des images par tatouage numérique et cryptographie, Tunis El Manar: 2021BRES0066f, 2021.
- [17] D. A. Heindl, Interviewee, Difference Between DICOM and NIfTI. [Interview]. 11 November 2022.
- [18] K. Soumia, «Sécurité des données médicales en appliquant le tatouage numérique,» 2019/2020.
- [19] Imane Assini, Khadija Safi, Abdelmajid Badri et Hassan Lebbar, «Technique avancée pour le Tatouage des Images Médicale,» 2017.
- [20] R. BASSIMANE et A. HAFOUDA , «Tatouage numérique aveugle par LSB replacement,» 2018/2019.
- [21] S. C. S. Soumia, «TATOUAGE FRAGILE DES IMAGES NUMERIQUES,» juin 2017/2018.
- [22] N. Zermi, A. Khaldi, M. R. Kafi, F. Kahlessenane, and S. Euschi, "A lossless DWT-SVD domain watermarking for medical information security," Multimed Tools Appl, vol. 80, no. 16, pp. 24823–24841, Jul. 2021, doi: 10.1007/s11042-021-10712-7.
- [23] M. E. HAJJI, «LA SÉCURITÉ D'IMAGES PAR LE TATOUAGE NUMÉRIQUE DANS LE DOMAINE D'ONDELETTES,» 2012.
- [24] B. N. E. SEHAILIA Mohammed, «Tatouage d'image médicale avec des données,» Tébessa, 2021.
- [25] M. S. Moad, M. R. Kafi, and A. Khaldi, "A wavelet based medical image watermarking scheme for secure transmission in telemedicine applications," Microprocessors and Microsystems, vol. 90, p. 104490, Apr. 2022, doi: 10.1016/j.micpro.2022.104490.
- [26] M. S. Moad, M. R. Kafi, and A. Khaldi, "Medical image watermarking for secure e-healthcare applications," Multimed Tools Appl, May 2022, doi: 10.1007/s11042-022-12004-0.
- [27] N. Zermi, A. Khaldi, R. Kafi, F. Kahlessenane, and S. Euschi, "A DWT-SVD based robust digital watermarking for medical image security," Forensic Science International, vol. 320, p. 110691, Mar. 2021, doi: 10.1016/j.forsciint.2021.110691.
- [28] A.Khaldi, M. R. Kafi, and M. S. Moad, "Wrapping based curvelet transform approach for ECG watermarking in telemedicine application," Biomedical Signal Processing and Control, vol. 75, p. 103540, May 2022, doi: 10.1016/j.bspc.2022.103540.
- [29] B. A. Seraiche Lemya, «Tatouage d'image par la décomposition en valeurs singuliéres et la transformée en cosinus discréte,» université mohamed boudiaf -msila, 2017.
- [30] K. Amine, K. Redouane, and M. Bilel, "A redundant wavelet based medical image watermarking scheme for secure transmission in telemedicine applications," Multimed Tools Appl, Aug. 2022, doi: 10.1007/s11042-022-13649-7.
- [31] A. Khaldi, M. R. Kafi, and A. Z. E. Boukhamla, "Deformable model segmentation for range image watermarking," Multimed Tools Appl, Sep. 2022, doi: 10.1007/s11042-022-13724-z.
- [32] A. Meina, «Masque psychovisuel à base d'ondelettes,» Université d'Orléans,Université Ibn Zohr Faculté des Sciences d'Agadir, 2018.
- [33] J. P. -. C. PIOVANO, «LE TATOUAGE D'IMAGES OÙ WATERMARKING,» Université de Nice - Sophia Antipolis, Juin 2004.
- [34] A. S. Zianou, «Evaluation de la qualité d'image,» jun, 24, 2012 .
- [35] wikipedia, «Structural SIMilarity ou SSIM est une mesure de similarité entre deux images numériques.,», [Online]. Available: https://fr.wikipedia.org/wiki/Structural\_Similarity 20 mai 2022.
- [36] Python : définition et utilisation de ce langage informatique, journal du net.
- [37] M. O. Benzid, «Tatouage Numerique Des images JPEG,» 2019/2020.
- [38] framalibre, https://framalibre.org/content/visual-studio-code.